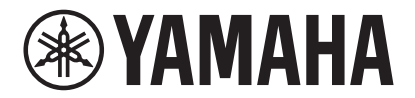

**SISTEMA DE VIDEOCONFERENCIA**

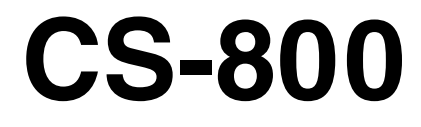

**E**YAMAHA

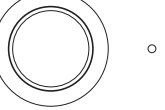

**ES** Guía del usuario

# Contenido

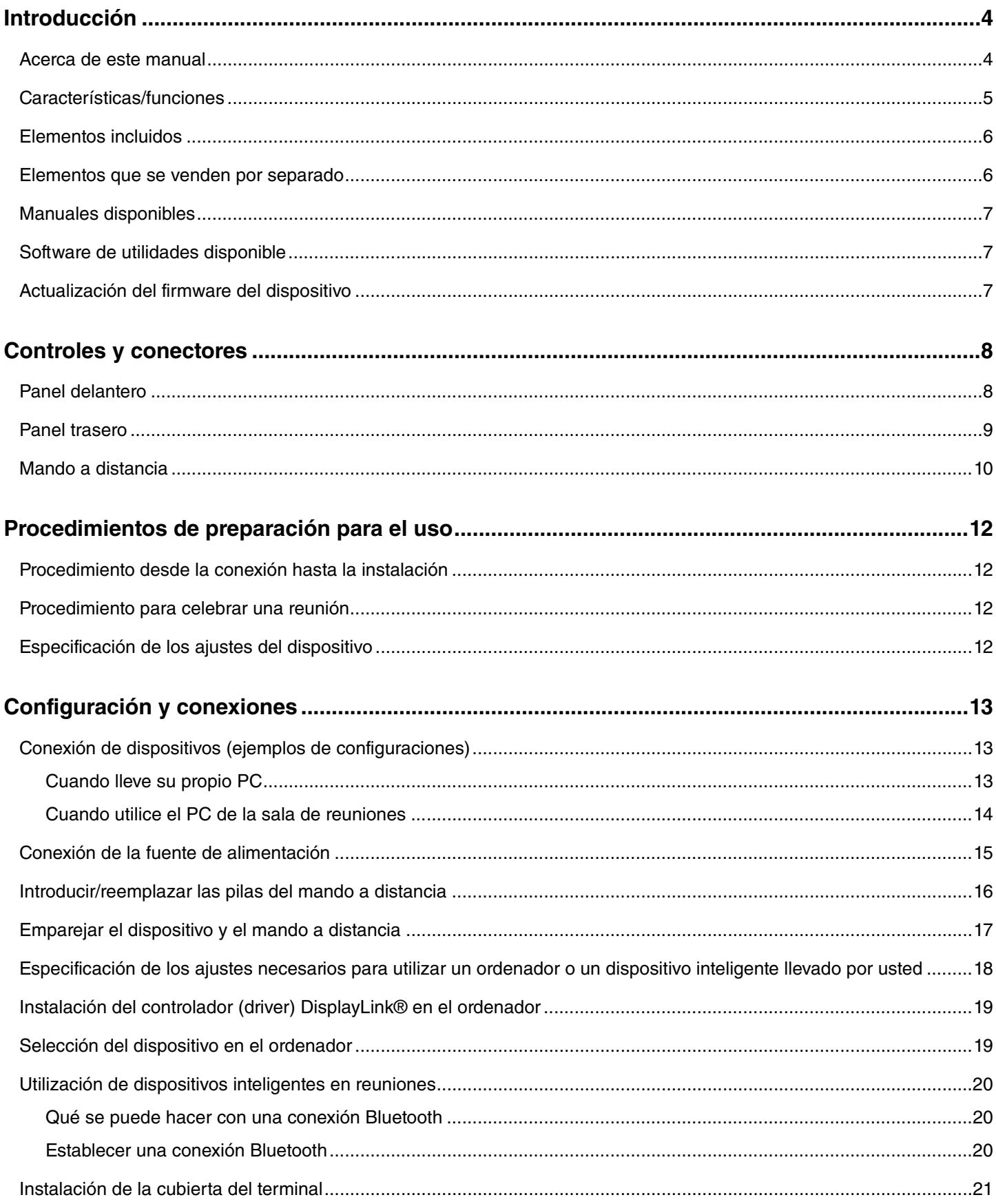

Guía del usuario del CS-800

#### Contenido

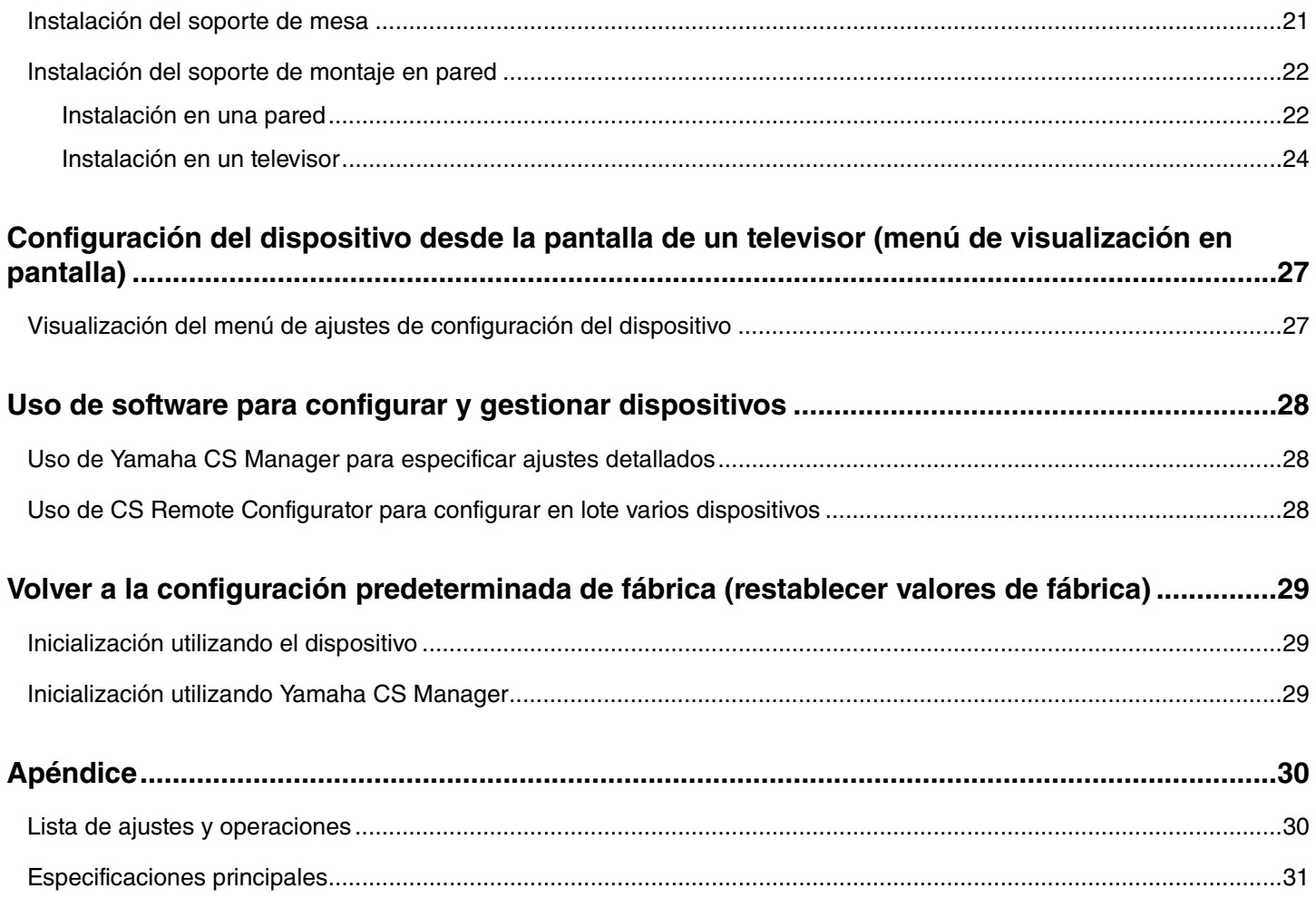

## <span id="page-3-1"></span>**Introducción**

Gracias por adquirir el CS-800 de Yamaha. Este producto es un sistema de videoconferencia para realizar conferencias a distancia en espacios reducidos y salas de reuniones. Puede utilizarlo como dispositivo de audio/vídeo en combinación con su instalación de comunicaciones unificadas. Para que la colaboración a distancia resulte cómoda, este dispositivo está equipado con una cámara, un micrófono y un altavoz de alta calidad.

## <span id="page-3-0"></span>**Acerca de este manual**

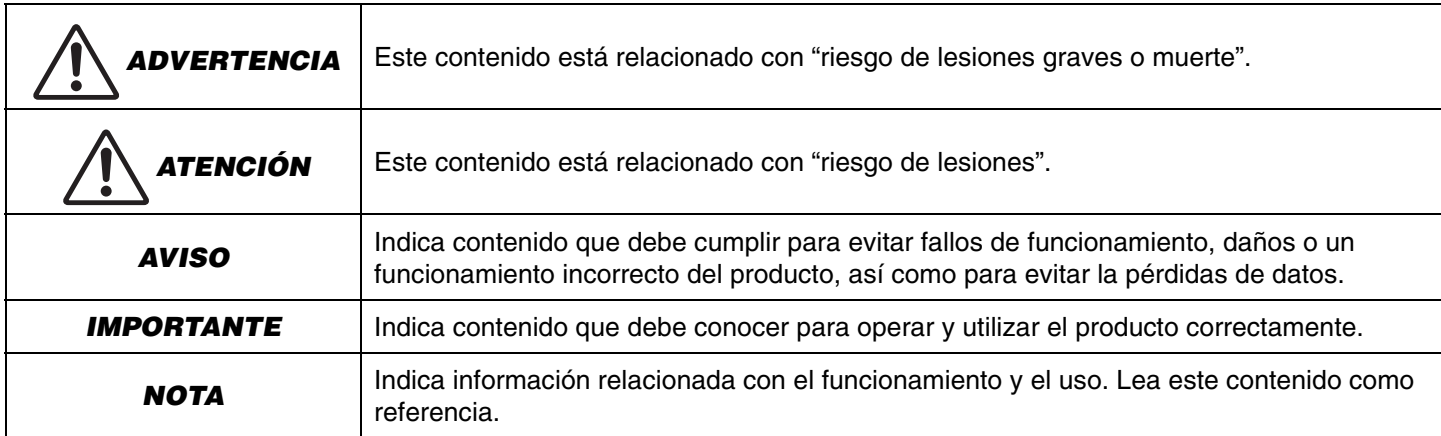

Este manual utiliza las siguientes palabras indicadoras para la información importante:

- Las ilustraciones que se muestran en este manual son únicamente orientativas.
- Los nombres de empresas y productos utilizados en este manual son marcas comerciales o marcas comerciales registradas de sus respectivos titulares.
- Yamaha realiza constantemente mejoras y actualizaciones del software incluido en este producto. Puede descargar el software más reciente desde el sitio web de Yamaha.
- El contenido de este manual es aplicable a las especificaciones más recientes en la fecha de publicación. Para obtener el manual más reciente, acceda al sitio web de Yamaha y descargue el archivo del manual.

## <span id="page-4-0"></span>**Características/funciones**

### **Procesamiento de audio de alta calidad propio de Yamaha**

Este dispositivo cuenta con las funciones de procesamiento de audio necesarias para videoconferencias, incluido cancelador de eco adaptativo (AEC), reducción de ruido (NR) y control de ganancia automático (AGC). Los ajustes del área de encuadre de la cámara y los micrófonos en haz se focalizan en la voz de quien habla y suprimen los sonidos ambientales.

### **"SoundCap Eye™" consigue una comunicación a distancia más cómoda**

"SoundCap Eye" es una función que permite una comunicación a distancia cómoda incluso en entornos ruidosos. Mediante el uso de la cámara para identificar automáticamente a los participantes en la conferencia y las condiciones del entorno, se puede optimizar la captación y emisión del sonido.

- **"Face focus beamforming" (Formación de haces de enfoque facial)**: Esta tecnología capta únicamente la voz del participante cuya cara es detectada por la cámara.
- **"Self-silence" (Autosilencio)**: Esta tecnología silencia automáticamente el micrófono cuando no hay ninguna voz humana en el sonido capturado. Esto evita que ruido no deseado llegue a la parte remota.
- **"Self-volume balancer" (Equilibrador de autovolumen)**: Esta función ajusta constantemente el volumen del altavoz a un volumen apropiado dependiendo del ruido del entorno.

### **"Smart framing" (Encuadre inteligente)**

Con esta función, la cámara sigue a la persona según el modo seleccionado. El ángulo de visión y el zoom se ajustan automáticamente sobre la cara detectada por la cámara. (Encuadre inteligente [Página 11](#page-10-0)).

- **"Group" (Grupo)**: Modo que encuadra a todos los participantes en la conferencia.
- **"Speaker Tracking" (Seguimiento del hablante)**: Modo que encuadra a la persona que está hablando.
- **"Individual"**: Modo que encuadra a la persona designada.

### **Conexiones fáciles a través de USB**

Este dispositivo y el ordenador pueden conectarse con un cable USB. Esto hace que sea muy fácil la configuración y la preparación para las reuniones (Ejemplo de configuración [Página 11](#page-10-0)).

### **Apagado/encendido automático del dispositivo**

Cuando la cámara integrada en este dispositivo detecta a una persona, el dispositivo pasa automáticamente de estar en espera a estar encendido (Autoactivación).

### **Fácil de configurar mediante el mando a distancia y una pantalla**

Se puede visualizar el menú en un televisor para especificar los ajustes del dispositivo utilizando el mando a distancia (Menú de visualización en pantalla  $\rightarrow$  [Página 27](#page-26-0)).

Con la aplicación de software en el ordenador, se pueden especificar ajustes más detallados (Yamaha CS Manager → [Página 28\)](#page-27-0).

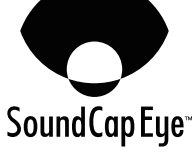

## <span id="page-5-0"></span>**Elementos incluidos**

- CS-800 (dispositivo)
- "Leer primero"
- "Guía de seguridad"
- "Guía rápida"
- Cable USB 2.0 (tipo C-A, 5 m)
- Cable HDMI (2 m)
- Mando a distancia
- Tapa de la lente
- Cubierta del terminal
- Pilas de botón (CR2032)  $\times$  2
- Adaptador de CA con cable de alimentación (CW2002100)
- Soporte de mesa
- Soporte de montaje en pared (accesorios de montaje)
- Tornillos
	- Tornillos de la cubierta del terminal (2,5 mm  $\times$  8 mm)  $\times$  2
	- Tornillos hexagonales (M3  $\times$  8 mm) para el soporte de mesa  $\times$  2
	- Tornillo de fijación del dispositivo (M3  $\times$  8 mm) para el soporte de montaje en pared  $\times$  1
- Llave hexagonal

## <span id="page-5-1"></span>**Elementos que se venden por separado**

- Soporte de montaje para monitor (accesorios de montaje) BRK-TV1 Es necesario para instalar el dispositivo en el soporte VESA de un televisor.
- Cables USB: CBL-L10AC (10 metros), CBL-L25AC (25 metros)

Estos son cables USB de fibra óptica. Se utilizan cuando el dispositivo y el ordenador están separados. Son compatibles con USB 3.2 Gen 2 (SuperSpeed Plus) y tienen capacidad de transferencia de alta velocidad hasta 10 Gbps.

### *NOTA*

Los estándares VESA son estándares internacionales que definen el espacio entre los orificios de los tornillos que se utilizan cuando se colocan equipos de vídeo, como por ejemplo televisores, en soportes de pared y soportes para televisores.

## <span id="page-6-0"></span>**Manuales disponibles**

Los manuales para este producto se pueden descargar en formato PDF desde el siguiente sitio web:

 **"Leer primero" (incluido)** Describe qué hacer lo primero después de adquirir el producto. **"Guía de seguridad" del CS-800 (incluida)** Contiene las precauciones para utilizar este producto de forma segura. **"Guía rápida" del CS-800 (incluida)** Proporciona principalmente información básica para utilizar este producto, como los nombres de las partes, procedimientos de instalación y operaciones de configuración, así como detalles sobre dónde obtener otra información relacionada. **"Guía del usuario" del CS-800 (este manual)** Proporciona información detallada sobre todas las funciones, incluidas las cubiertas en la "Guía rápida". **On-Screen Display Menu Operation Guide** Explica cómo utilizar el menú de visualización en pantalla (se muestra en la pantalla de un televisor) para configurar este dispositivo. **Guía de funcionamiento de Yamaha CS Manager** Explica cómo utilizar el software de utilidades Yamaha CS Manager en un ordenador para configurar y manejar este dispositivo. **Guía de funcionamiento de CS Remote Configurator** Explica cómo utilizar el software de utilidades CS Remote Configurator para configurar en lote múltiples dispositivos conectados a una red.  **Sitio web de Yamaha (descargas) <https://download.yamaha.com/>**

## <span id="page-6-1"></span>**Software de utilidades disponible**

Este software de utilidades se puede utilizar para configurar el dispositivo según su uso y el entorno. El software se puede descargar desde el siguiente sitio web:

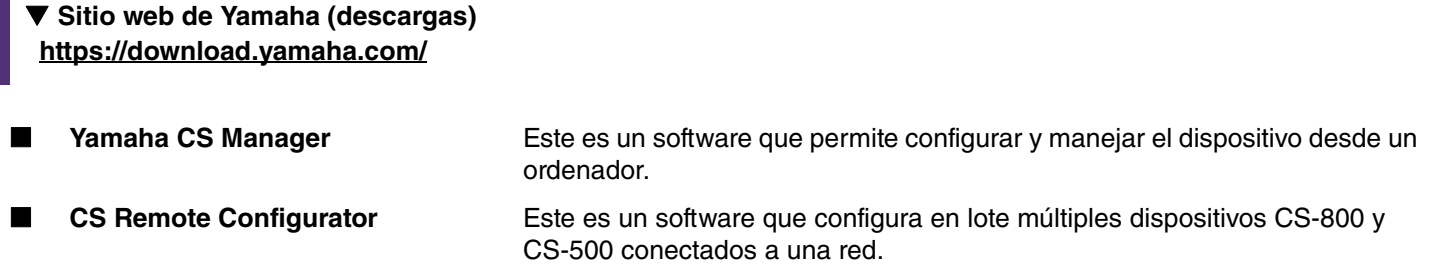

### *Enlaces relacionados*

Uso de software para configurar y gestionar dispositivos ([Página 28](#page-27-0))

## <span id="page-6-2"></span>**Actualización del firmware del dispositivo**

Este producto está diseñado para permitir la actualización del firmware del dispositivo con el fin de mejorar la operatividad, añadir funciones y arreglar problemas. Le recomendamos actualizar el firmware del dispositivo a la versión más reciente.

#### **Para un dispositivo:**

Utilice Yamaha CS Manager para actualizar el dispositivo.

#### **Para varios dispositivos:**

Utilice CS Remote Configurator para actualizar en lote múltiples dispositivos CS-800 conectados a una red.

Para información detallada sobre el procedimiento de actualización, consulte la "Guía de funcionamiento de Yamaha CS Manager" o la "Guía de funcionamiento de CS Remote Configurator".

## <span id="page-7-0"></span>**Controles y conectores**

## <span id="page-7-1"></span>**Panel delantero**

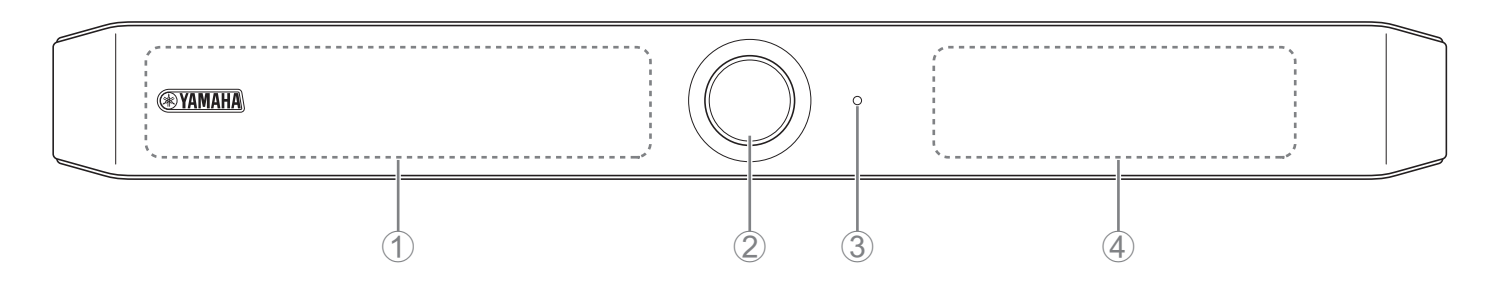

### 1 **Micrófono**

El audio capturado por este micrófono se envía a la parte remota de la conexión.

### 2 **Cámara**

El vídeo capturado por esta cámara se envía a la parte remota de la conexión.

### 3 **Indicador de estado**

Indica el estado del dispositivo. Cuanto más abajo esté el elemento en la lista que figura a continuación, más alta será la prioridad para la indicación.

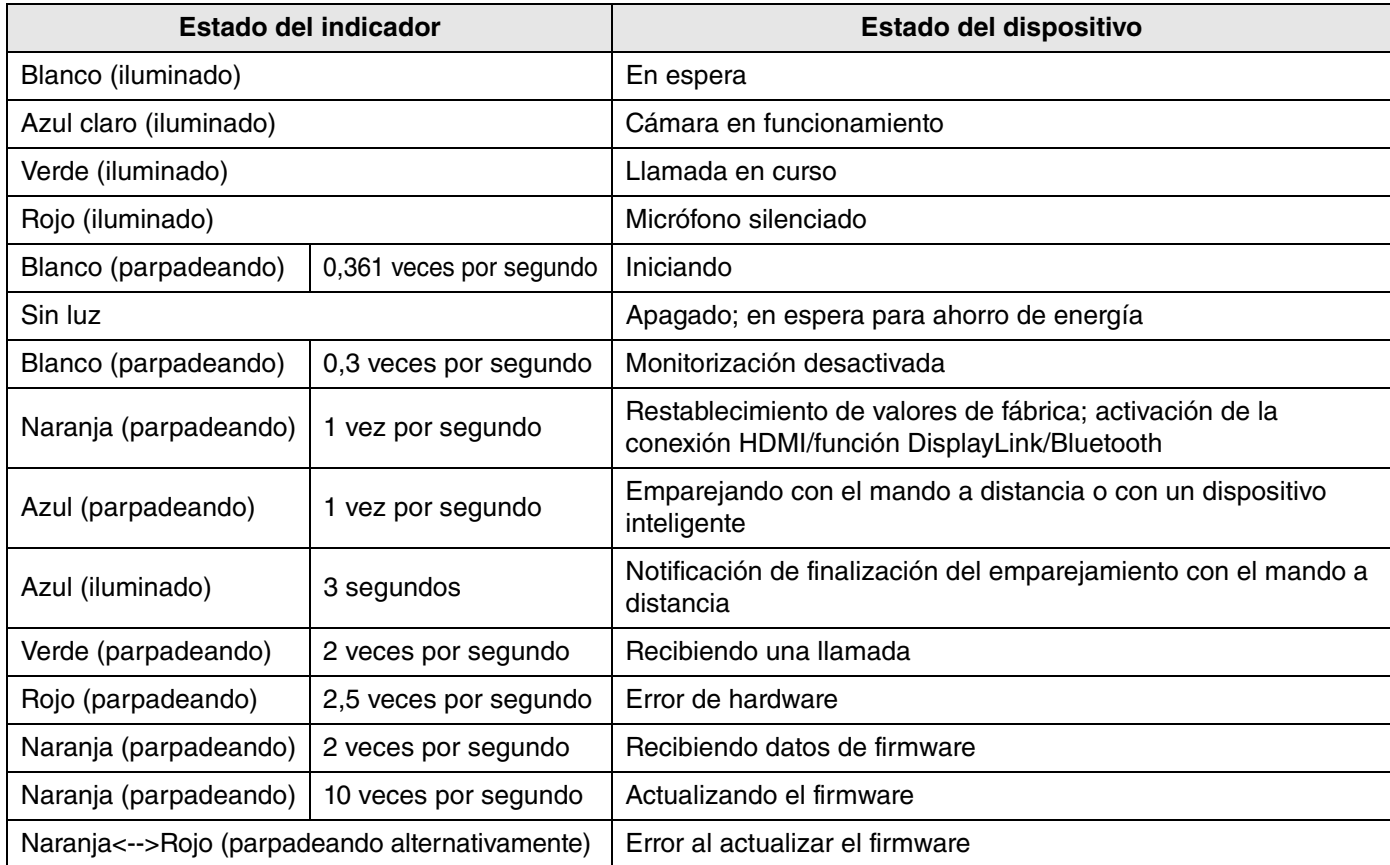

### 4 **Altavoz**

Emite el audio de la parte remota.

### <span id="page-8-0"></span>**Panel trasero**

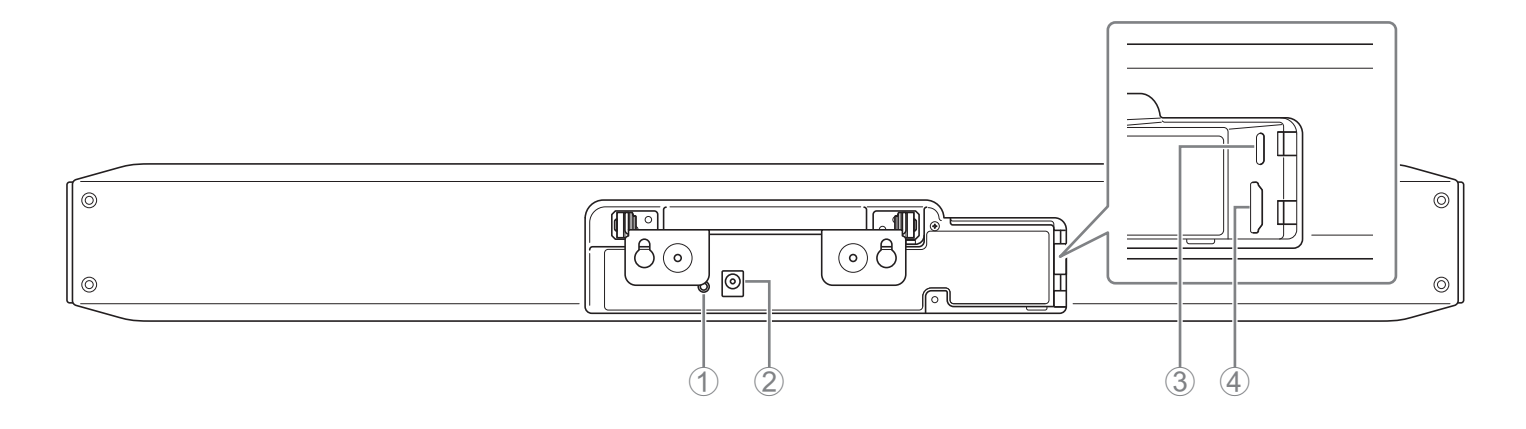

### 1 **Botón [FUNCTION]**

Se puede utilizar para emparejar el dispositivo con el mando a distancia o para que el dispositivo vuelva a su configuración predeterminada de fábrica (restablecer valores de fábrica).

### 2 **Toma [DC-IN]**

Aquí se conecta el adaptador de CA. Después de conectar el adaptador de CA a la toma [DC-IN] del panel trasero, inserte el enchufe de alimentación en una toma eléctrica.

La conexión del adaptador de CA enciende automáticamente el dispositivo.

### 3 **Puerto [USB] (tipo C)**

Este puerto es para conectar el dispositivo a un ordenador. Esto permite mostrar la pantalla del ordenador en el televisor y configurar el dispositivo. Utilice el cable USB 2.0 incluido (tipo C-A) para realizar esta conexión. Para información detallada sobre cómo conectar este dispositivo, consulte ["Conexión de dispositivos \(ejemplos de](#page-12-1)  [configuraciones\)" \(página 13\)](#page-12-1).

### 4 **Puerto [HDMI]**

Este puerto es para conectar el dispositivo a un televisor. Esto permite que el televisor muestre la pantalla del ordenador conectado al puerto [USB] y la visualización en pantalla del dispositivo.

### *Enlaces relacionados*

- • [Volver a la configuración predeterminada de fábrica \(restablecer valores de fábrica\)](#page-28-2) ([Página 29](#page-28-2))
- • [Conexión de dispositivos \(ejemplos de configuraciones\)](#page-12-1) [\(Página 13\)](#page-12-0)

## <span id="page-9-0"></span>**Mando a distancia**

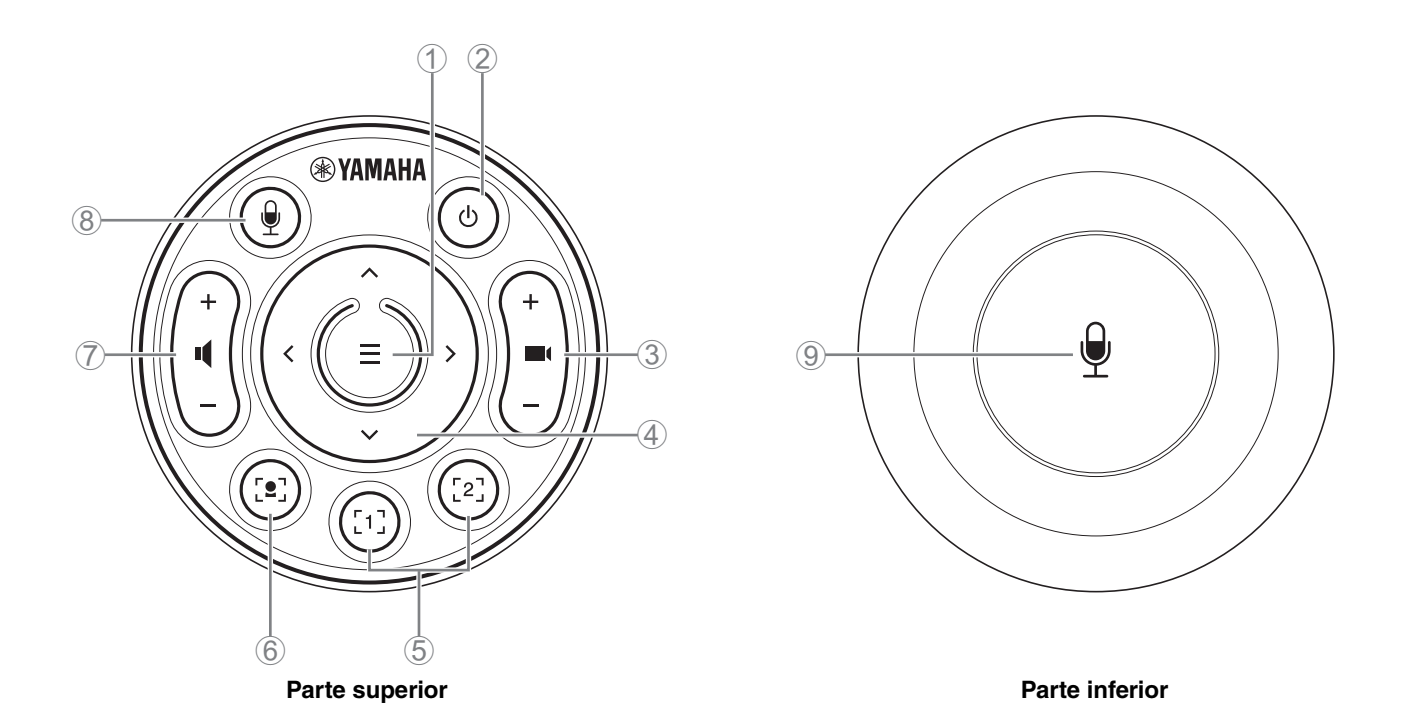

### 1 **Botón de menú**

Se puede utilizar para mostrar el menú de visualización en pantalla en el televisor o emparejar el dispositivo con el mando a distancia.

### 2 **Botón de alimentación**

Se utiliza para encender o poner en espera el CS-800.

### 3 **Botón de zoom de la cámara**

Se utiliza para ampliar/reducir (acercar/alejar el zoom) el vídeo que se está capturando con la cámara.

### 4 **Botón de giro/inclinación**

Se utiliza para ajustar el ángulo de la cámara horizontal/verticalmente. También se puede utilizar para operaciones de encuadre inteligente o para desplazar el cursor en el menú de visualización en pantalla que se muestra en el televisor.

### 5 **Botones de preajustes de cámara<sup>i</sup> 1 y 2**

Se pueden guardar y recuperar dos configuraciones de PTZ (giro horizontal, inclinación vertical y zoom). Mantenga pulsado (durante 2 segundos) este botón para guardar los ajustes realizados con los botones 3 y 4. Para recuperarlos, simplemente pulse el botón.

### 6 **Botón de encuadre inteligente**

Se utiliza para activar/desactivar el encuadre inteligente<sup>ii</sup>.

### 7 **Botones de volumen del altavoz**

Se utilizan para subir/bajar el volumen de los altavoces.

### 8 9 **Botón de silencio del micrófono**

Se utiliza para activar/desactivar el micrófono.

### **i Preajuste de cámara**

Se pueden guardar preajustes de cámara PTZ (giro horizontal, inclinación vertical y zoom) para este dispositivo. Para guardar/cambiar los ajustes de PTZ, utilice el mando a distancia, el menú de visualización en pantalla o Yamaha CS Manager.

### **Especificar los ajustes mediante el mando a distancia**

Consulte la [Página 10.](#page-9-0)

### **Especificar los ajustes mediante el menú de visualización en pantalla o Yamaha CS Manager**

Consulte la correspondiente guía de funcionamiento (Operation Guide).

### <span id="page-10-0"></span>**ii Encuadre inteligente**

Dependiendo del modo, el ángulo de visión se ajusta automáticamente y se encuadra la persona seleccionada. **[Group]**: Modo en el que se encuadran todas las personas del grupo.

**[Speaker tracking]**: Modo en el que se encuadra la persona que está hablando.

**[Individual]**: Modo en el que se encuadra una persona específica.

\*El área de destino para el encuadre se puede especificar con los ajustes del área de reunión.

### **Especificar los ajustes mediante el mando a distancia**

- 1 Utilice el botón (encuadre inteligente) del mando a distancia para activar el encuadre inteligente.
- 2 Utilice los botones de inclinación (arriba/abajo) para cambiar el modo de encuadre inteligente.
	- El modo de encuadre seleccionado actualmente aparece en el distintivo de notificación en la pantalla.
	- -Con el modo [Individual], utilice los botones de giro (izquierda/derecha) para seleccionar la persona a la que se va a enfocar.
	- -Con el modo [Group], el botón (zoom de la cámara) está desactivado.

### **Especificar los ajustes mediante el menú de visualización en pantalla o Yamaha CS Manager**

Consulte la correspondiente guía de funcionamiento (Operation Guide).

### **Tabla de operatividad de preajuste de cámara/encuadre inteligente**

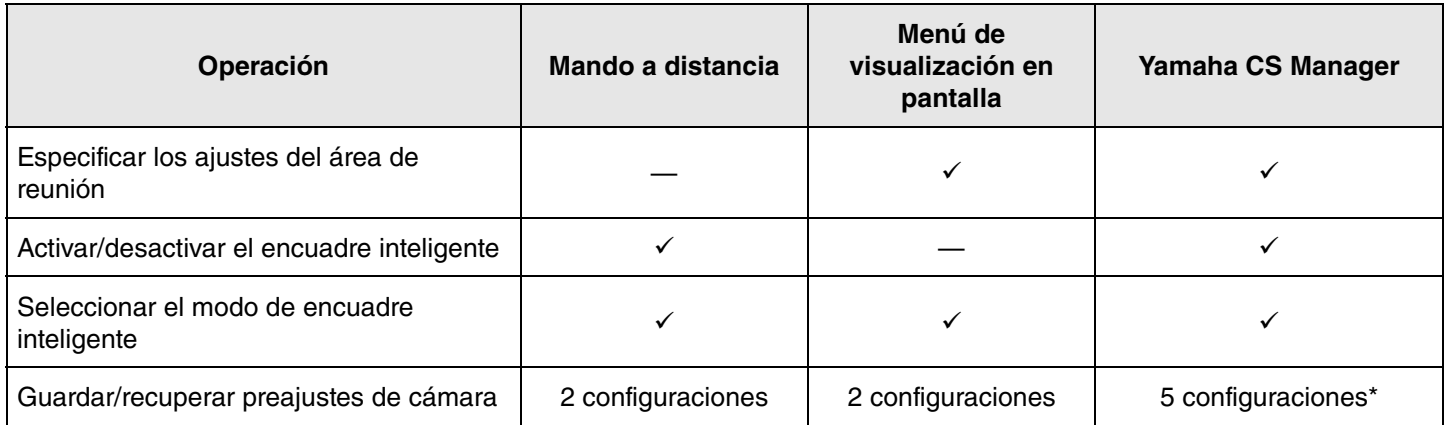

\* [PTZ preset 1] y [PTZ preset 2] se pueden guardar y recuperar como preajustes de cámara 1 y 2 utilizando el mando a distancia y el menú de visualización en pantalla.

## <span id="page-11-0"></span>**Procedimientos de preparación para el uso**

## <span id="page-11-1"></span>**Procedimiento desde la conexión hasta la instalación**

Antes de empezar a trabajar, determine el método de instalación y el método de conexión para este dispositivo.

- *1.* **Conexión de la fuente de alimentación y encendido del dispositivo ([Página 15\)](#page-14-0).**
- *2.* **Introducción de las pilas en el mando a distancia [\(Página 16](#page-15-0)).**
- *3.* **Emparejamiento del dispositivo y el mando a distancia ([Página 17\)](#page-16-0).**

#### *4.* **Conexión del dispositivo.**

- > Cuando se utilice un ordenador personal que se ha llevado al lugar o si se utiliza el menú de visualización en pantalla [\(Página 13](#page-12-2)).
- > Cuando se utilice un ordenador de la sala de reuniones ([Página 14\)](#page-13-0).
- *5.* **Realización de los ajustes iniciales necesarios ([Página 18](#page-17-0) a [20\)](#page-19-1).**
- *6.* **La pantalla del ordenador se visualizará en el televisor.**

Si la pantalla del ordenador no aparece en el televisor, confirme de nuevo las operaciones indicadas en la [página 19](#page-18-0).

#### *7.* **Instalación del dispositivo.**

Si se coloca sobre una mesa ([Página 21](#page-20-1)). Si se monta en una pared ([Página 22](#page-21-0)).

Si se instala en un televisor [\(Página 24](#page-23-0)).

## <span id="page-11-2"></span>**Procedimiento para celebrar una reunión**

Los usuarios de este dispositivo deben leer esto.

Antes de utilizar por primera vez un ordenador conectado a este dispositivo para celebrar una reunión, siga los pasos indicados a continuación para comprobar que la pantalla del ordenador se visualiza en el televisor y que se emite audio.

- \* Cuando este dispositivo se conecte a un ordenador de la sala de reuniones ([Página 14\)](#page-13-0), no serán necesarios los pasos *3* a *4*.
- *1.* **Encender el ordenador.**
- *2.* **Encender este dispositivo con el mando a distancia (o que se inicie automáticamente con la función de autoactivación).**
- *3.* **La pantalla de espera aparece en el televisor.**
- *4.* **Conectar el ordenador a este dispositivo con un cable USB.**
- *5.* **La pantalla del ordenador se visualizará en el televisor.**
	- > Si la pantalla del ordenador que se ha traído al lugar no aparece en el televisor [\(Página 19](#page-18-0)).
- *6.* **Celebrar una reunión utilizando el software de videoconferencia.** > Si no sale sonido, seleccione este dispositivo en el ordenador ([Página 19](#page-18-1)).

## <span id="page-11-3"></span>**Especificación de los ajustes del dispositivo**

- **Menú de visualización en pantalla**: (Para todos los usuarios) Especifique los ajustes del dispositivo en un televisor mediante el mando a distancia [\(Página 27\)](#page-26-0).
- **Yamaha CS Manager**: (Para instaladores/administradores) Especifique los ajustes detallados para el dispositivo mediante la aplicación de software ([Página 28](#page-27-0)).
- **CS Remote Configurator**: (Para instaladores/administradores) Configure en lote múltiples dispositivos (conectados a una red) mediante la aplicación de software ([Página 28](#page-27-0)).

Los instaladores de este dispositivo deben leer esto.

# <span id="page-12-0"></span>**Configuración y conexiones**

## <span id="page-12-1"></span>**Conexión de dispositivos (ejemplos de configuraciones)**

## <span id="page-12-2"></span>**Cuando lleve su propio PC**

Cuando lleve su propio ordenador al lugar de la videoconferencia, haga las conexiones como se indica en el ejemplo a continuación.

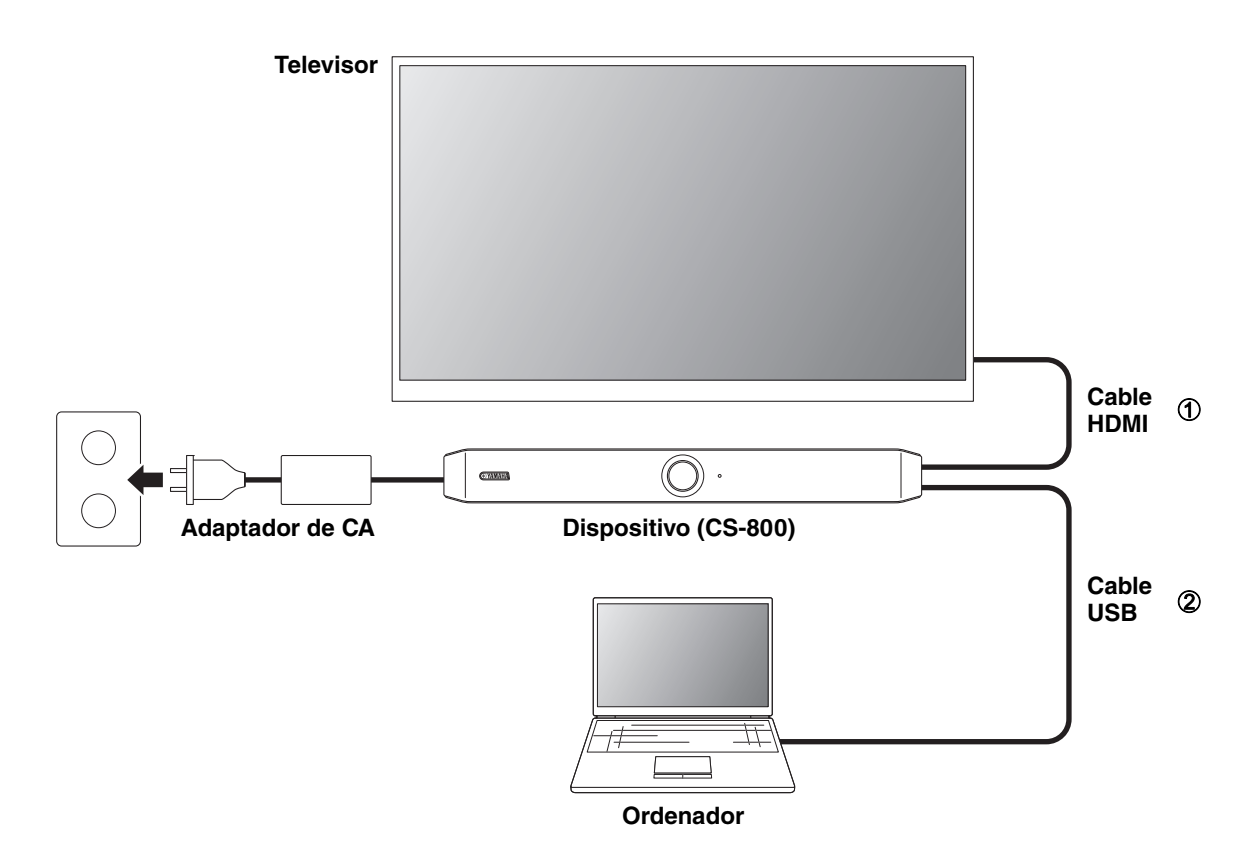

- 1 Conecte un extremo del cable HDMI incluido al puerto [HDMI] del dispositivo y conecte el otro extremo al televisor.
- 2 Conecte un extremo del cable USB incluido al puerto [USB] del dispositivo y conecte el otro extremo al ordenador.

### *NOTA*

- Asegúrese de seguir primero el procedimiento de ["Especificación de los ajustes necesarios para utilizar un ordenador o](#page-17-0)  [un dispositivo inteligente llevado por usted" \(página 18\)](#page-17-0).
- Para visualizar la pantalla del ordenador en un televisor, puede que sea necesario instalar el controlador (driver) DisplayLink<sup>®</sup>. Para obtener más información, consulte "Instalación del controlador (driver) DisplayLink® en el ordenador" [\(página 19\).](#page-18-0)

### <span id="page-13-0"></span>**Cuando utilice el PC de la sala de reuniones**

Cuando el lugar de la videoconferencia esté equipado con una tableta o un ordenador dedicados exclusivamente a la videoconferencia, haga las conexiones como se muestra en el ejemplo a continuación.

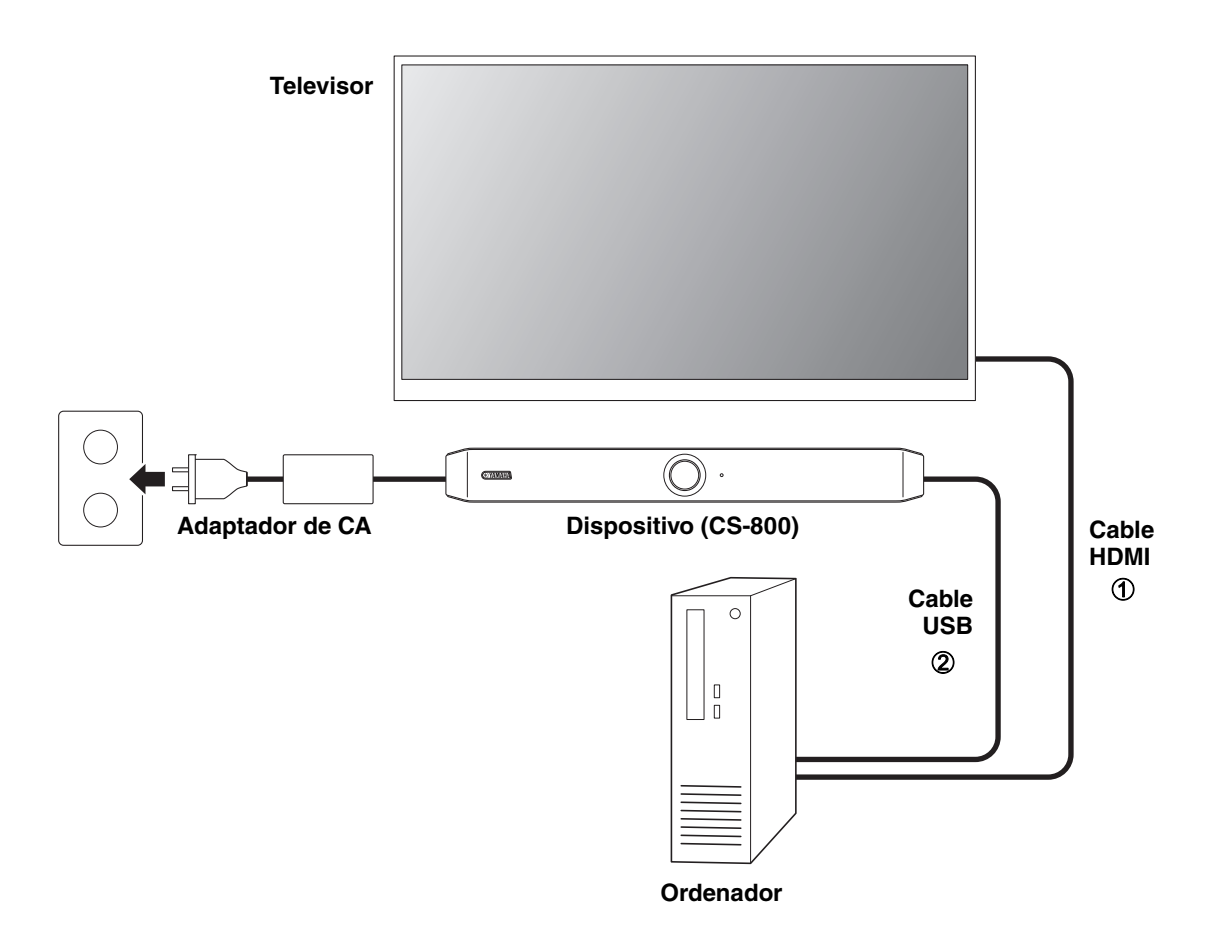

- 1 Conecte un extremo del cable HDMI incluido al ordenador y conecte el otro extremo al televisor.
- 2 Conecte un extremo del cable USB incluido al puerto [USB] del dispositivo y conecte el otro extremo al ordenador.

## <span id="page-14-0"></span>**Conexión de la fuente de alimentación**

Conecte un extremo del adaptador de CA incluido a la toma [DC-IN] del dispositivo y conecte el otro extremo a una toma eléctrica.

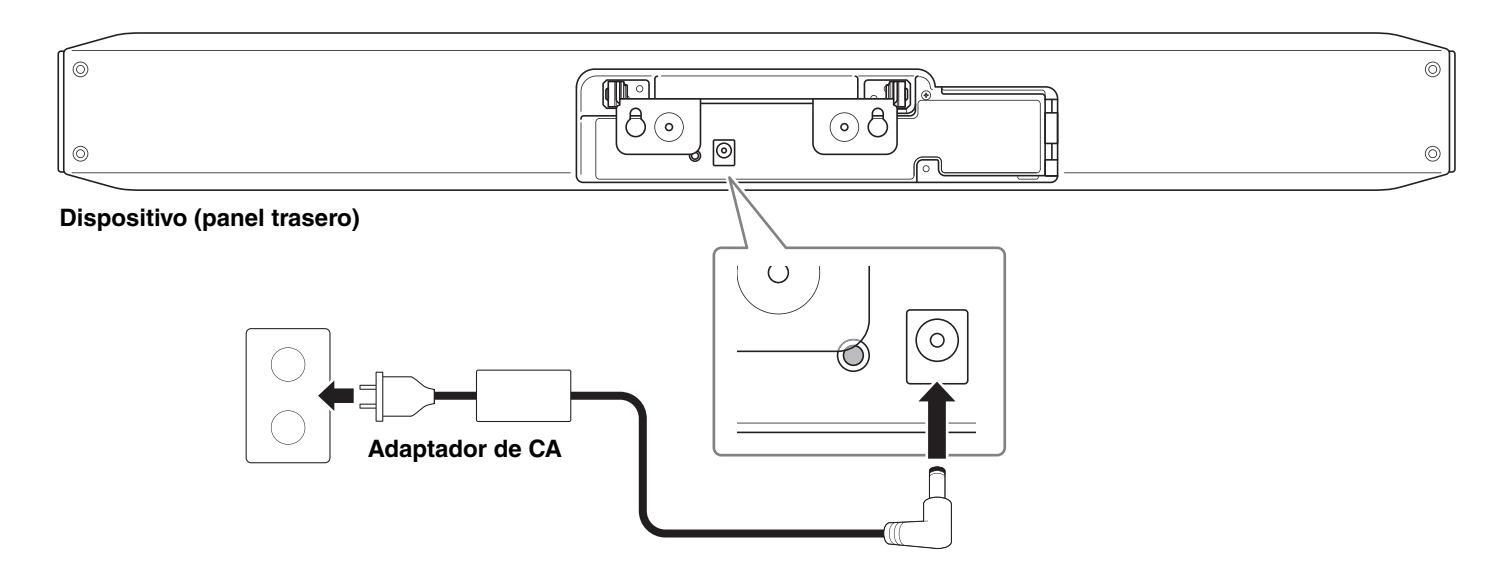

La conexión del adaptador de CA enciende automáticamente el dispositivo.

### *NOTA*

Después de haber conectado la fuente de alimentación, el dispositivo se puede encender o poner en espera con el botón de alimentación del mando a distancia.

## <span id="page-15-0"></span>**Introducir/reemplazar las pilas del mando a distancia**

Quite el panel inferior y la cubierta de las pilas del mando a distancia, y a continuación introduzca las pilas incluidas (CR2032 × 2) correctamente de acuerdo con las marcas de polaridad. Para reemplazar las pilas, quite todas las pilas viejas e instale unas nuevas (se venden por separado). No mezcle pilas viejas y nuevas.

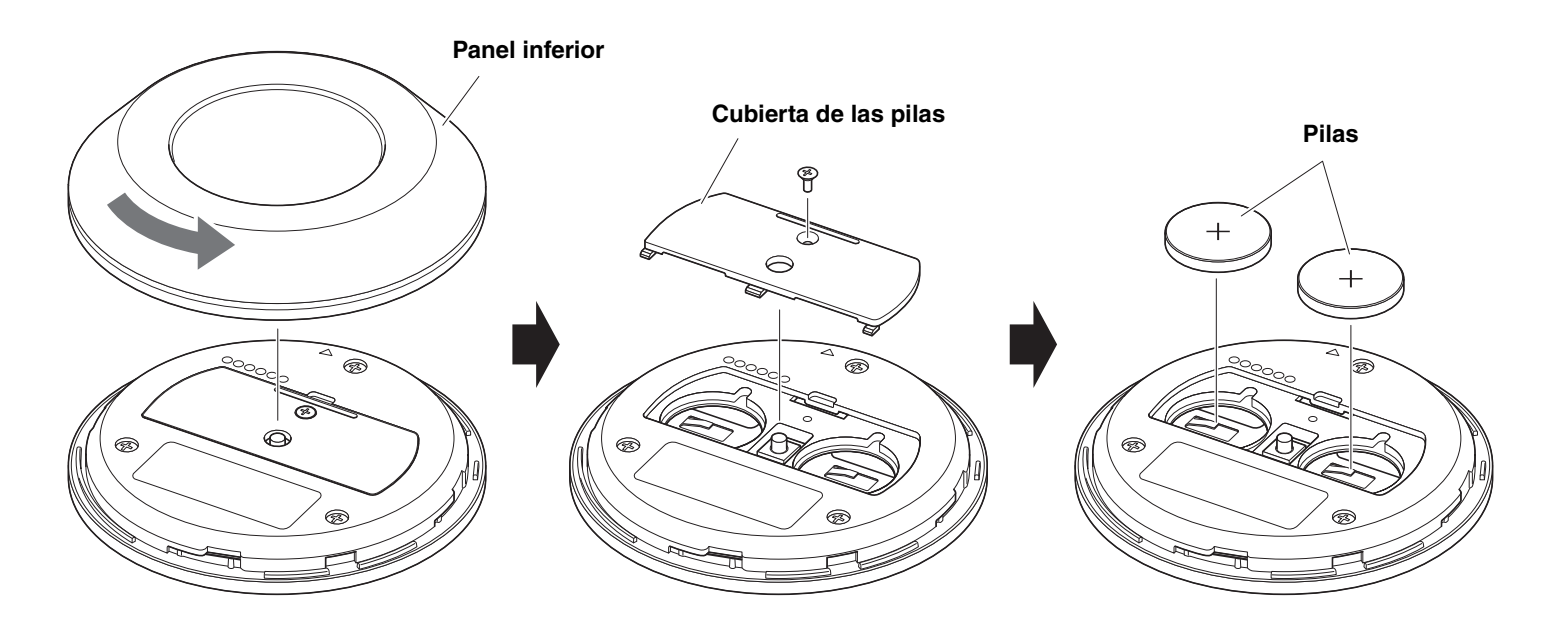

**IMPORTANTE** • Cuando reemplace las pilas, asegúrese de utilizar el tipo especificado (CR-2032).

• Deseche las pilas usadas de acuerdo con las normativas locales.

## <span id="page-16-0"></span>**Emparejar el dispositivo y el mando a distancia**

Para manejar el dispositivo con el mando a distancia, siga el procedimiento indicado a continuación para emparejarlos.

### *1.* **Mantenga presionado el botón [FUNCTION] (en el panel trasero del dispositivo) durante al menos 2 segundos.**

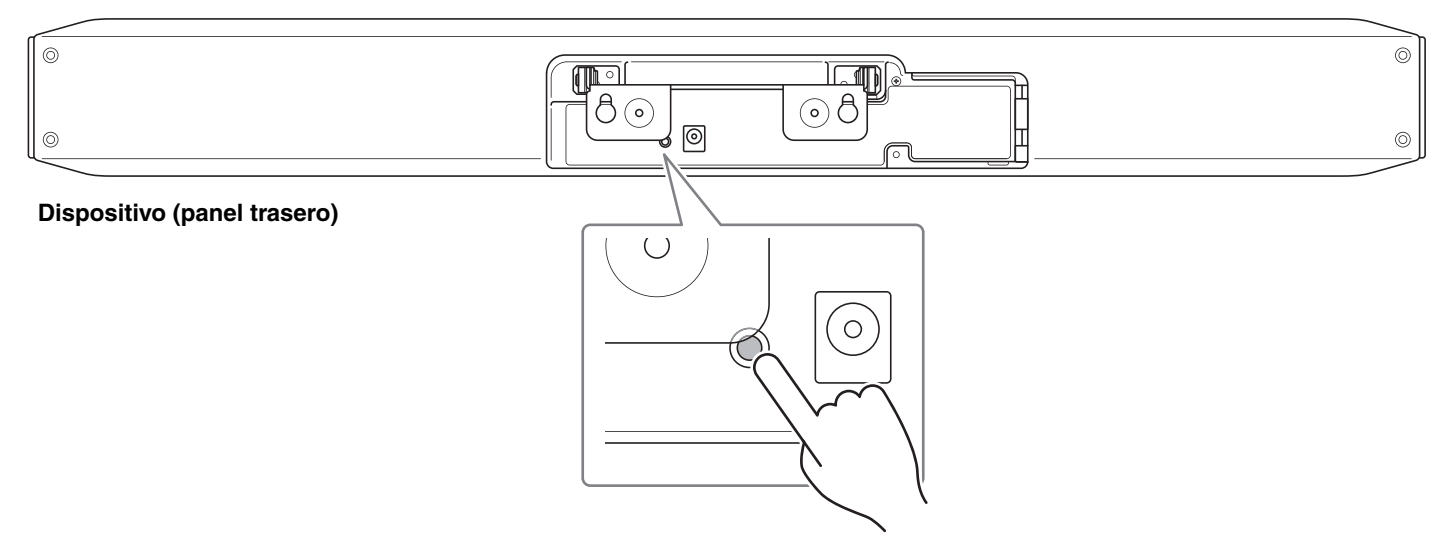

El indicador de estado del panel delantero del dispositivo parpadeará en azul.

### *2.* **Mantenga pulsado el botón de menú del mando a distancia durante al menos 2 segundos.**

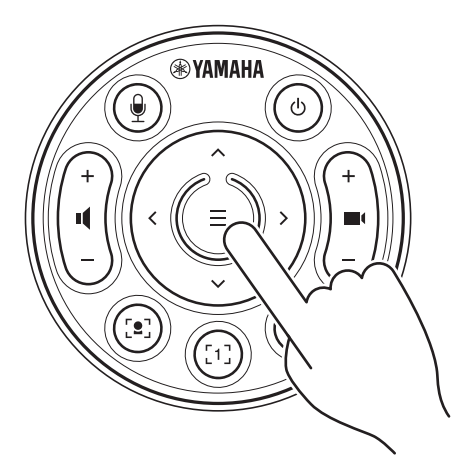

El emparejamiento estará terminado después de que el indicador de estado del panel delantero del dispositivo se ilumine en azul durante 3 segundos.

### *NOTA*

Si mantiene presionado el botón [FUNCTION] en el panel trasero del dispositivo, se desemparejará el mando a distancia emparejado.

Para volver a emparejar el mando a distancia, siga el procedimiento de emparejamiento indicado anteriormente.

### *Enlaces relacionados*

- • [Mando a distancia](#page-9-0) ([Página 10](#page-9-0))
- • [Especificación de los ajustes necesarios para utilizar un ordenador o un dispositivo inteligente llevado por usted](#page-17-0)  [\(Página 18](#page-17-0))
- • [Configuración del dispositivo desde la pantalla de un televisor \(menú de visualización en pantalla\)](#page-26-0) [\(Página 27\)](#page-26-0)

## <span id="page-17-0"></span>**Especificación de los ajustes necesarios para utilizar un ordenador o un dispositivo inteligente llevado por usted**

Es necesaria la activación de la conexión HDMI/función DisplayLink/Bluetooth para utilizar su propio ordenador o dispositivo inteligente.

### *NOTA*

Antes de realizar la operación indicada a continuación, siga el procedimiento de ["Emparejar el dispositivo y el mando a](#page-16-0)  [distancia" \(página 17\).](#page-16-0)

*1.* **Mantenga pulsados el botón de menú y el botón de preajuste de cámara 2 del mando a distancia durante al menos 3 segundos.**

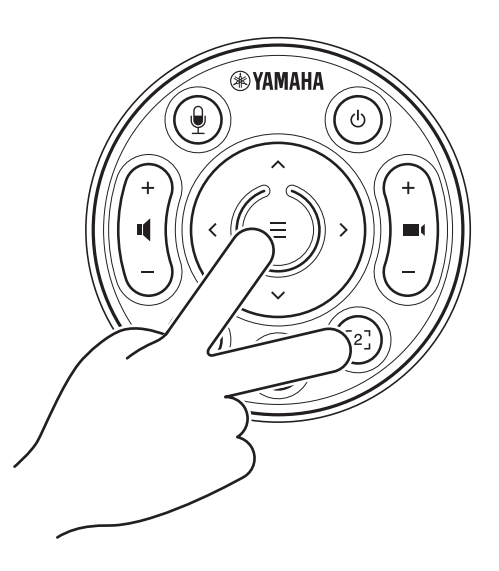

La configuración estará terminada después de que el indicador de estado del panel delantero parpadee en naranja cinco veces con un intervalo de 0,5 segundos.

## <span id="page-18-0"></span>**Instalación del controlador (driver) DisplayLink® en el ordenador**

Para visualizar la pantalla del ordenador en un televisor, puede que sea necesario instalar el controlador (driver) DisplayLink (DisplayLink Manager en un Mac). Si la pantalla del ordenador no se visualiza en el televisor, incluso después de comprobar todo lo indicado a continuación, instale el controlador DisplayLink:

- El dispositivo y el televisor están conectados con un cable HDMI.
- La entrada del televisor está configurada correctamente.
- Los ajustes de pantalla del ordenador están configurados como "duplicar" o "extender" la pantalla.
- Se ha realizado la operación descrita en "[Especificación de los ajustes necesarios para utilizar un ordenador o un](#page-17-0)  [dispositivo inteligente llevado por usted](#page-17-0)" ([Página 18\)](#page-17-0).
- Se ha activado DisplayLink.

Descargue el controlador DisplayLink más reciente desde el sitio web indicado a continuación.

(El siguiente sitio web no está operado por Yamaha Corporation).

 **Página de descarga del controlador (driver) DisplayLink <https://displaylink.com/downloads>**

## <span id="page-18-1"></span>**Selección del dispositivo en el ordenador**

En el ordenador, seleccione "Yamaha CS-800" como dispositivo predeterminado tanto de reproducción como de grabación de audio. Además, en el software de videoconferencia, seleccione el CS-800 como dispositivo tanto de vídeo como de audio.

### *1.* **Seleccione "Yamaha CS-800" como dispositivo predeterminado tanto de reproducción como de grabación.**

### **[Para Windows]**

- 1 Haga clic con el botón derecho en el icono de altavoz de la barra de tareas, y a continuación seleccione "Abrir configuración del sonido".
- 2 Seleccione "Panel de control de sonido" en "Opciones de configuración relacionadas".
- 3 De la lista de dispositivos de la pestaña [Reproducción], seleccione "Yamaha CS-800", y a continuación haga clic con el botón derecho.
- 4 Seleccione "Establecer como dispositivo predeterminado".
- 5 De la lista de dispositivos de la pestaña [Grabación], seleccione "Yamaha CS-800", y a continuación haga clic con el botón derecho.
- 6 Seleccione "Establecer como dispositivo predeterminado".

### **[Para macOS]**

- 1 Seleccione el menú Apple en la barra de menús.
- 2 Seleccione "Sonido" en "Preferencias del sistema".
- 3 Seleccione [Sonido].
- 4 Seleccione "Yamaha CS-800" en la pestaña [Salida].
- 5 Seleccione "Yamaha CS-800" en la pestaña [Entrada].

### *2.* **En el software de videoconferencia, seleccione el CS-800 como dispositivo tanto de vídeo como de audio.**

Realice la operación adecuada en el software de videoconferencia para seleccionar el CS-800 como dispositivo tanto de vídeo como de audio.

## <span id="page-19-1"></span>**Utilización de dispositivos inteligentes en reuniones**

Si conecta un dispositivo inteligente (teléfono móvil o tableta) a este dispositivo a través de Bluetooth, se puede mantener una conferencia a distancia con alguien en su dispositivo inteligente. (Solo audio)

### <span id="page-19-0"></span>**Qué se puede hacer con una conexión Bluetooth**

### **Mantener una teleconferencia**

Durante una reunión interna, puede utilizar el CS-800 para mantener una teleconferencia con una persona a distancia (en su dispositivo inteligente).

Desde el dispositivo inteligente conectado a ese dispositivo a través de Bluetooth, llame al dispositivo inteligente de la persona que se va a incluir en la teleconferencia.

### **Permitir a alguien unirse remotamente a una videoconferencia desde su dispositivo inteligente**

Mientras se lleva a cabo una videoconferencia a través del CS-800, se puede invitar a una persona a distancia, a través de su dispositivo inteligente, a participar en la conferencia solo por audio. La persona a distancia puede hablar con todos los participantes de la videoconferencia, incluidos participantes externos.

Desde el dispositivo inteligente conectado a ese dispositivo a través de Bluetooth, llame al dispositivo inteligente de la persona para que se una a la conferencia.

### <span id="page-19-2"></span>**Establecer una conexión Bluetooth**

### *1.* **Cuando la conexión sea por primera vez: emparejamiento**

Cuando conecte un dispositivo inteligente con capacidad Bluetooth a este dispositivo por primera vez, deberá emparejar los dispositivos.

### 1 **Preparación: active la función Bluetooth en este dispositivo y en el dispositivo inteligente.**

- Active la función Bluetooth en el CS-800. (["Especificación de los ajustes necesarios para utilizar un ordenador o un](#page-17-0)  [dispositivo inteligente llevado por usted" en la página 18\)](#page-17-0).
- Habilite la función Bluetooth en el dispositivo inteligente.

### 2 **Emparejamiento: realice el emparejamiento mediante cualquiera de los métodos indicados a continuación.**

- Con el mando a distancia, utilice el menú de visualización en pantalla para emparejar.
- Utilice Yamaha CS Manager en el ordenador para emparejar.

\* Para más información sobre el uso del menú de visualización en pantalla o de Yamaha CS Manager, consulte la correspondiente guía de funcionamiento (Operation Guide).

### *2.* **Cuando la conexión sea por segunda vez o sucesivas: establecer una conexión Bluetooth**

Un dispositivo inteligente emparejado se puede conectar utilizando el menú de visualización en pantalla o el dispositivo inteligente.

### *NOTA*

- La cámara (vídeo) del CS-800 no se puede utilizar en reuniones.
- Se pueden conectar al mismo tiempo un ordenador conectado a través de USB y un dispositivo inteligente conectado a través de Bluetooth.
- No se pueden utilizar múltiples dispositivos inteligentes en una llamada al mismo tiempo.
- Si se utiliza Yamaha CS Manager para eliminar la información de emparejamiento, o si se configura Yamaha CS Manager para que se elimine la información de emparejamiento al cortar una conexión, realice el emparejamiento de nuevo.
- La conexión Bluetooth se puede cortar mediante uno de los siguientes métodos:
	- Desconectar utilizando el dispositivo inteligente.
	- Desconectar utilizando el menú de visualización en pantalla o Yamaha CS Manager.
	- Mover el dispositivo inteligente conectado fuera del alcance de la señal Bluetooth.

### *Enlaces relacionados*

- • [Especificación de los ajustes necesarios para utilizar un ordenador o un dispositivo inteligente llevado por usted](#page-17-0)  [\(Página 18](#page-17-0))
- • [Configuración del dispositivo desde la pantalla de un televisor \(menú de visualización en pantalla\)](#page-26-0) [\(Página 27\)](#page-26-0)

## <span id="page-20-0"></span>**Instalación de la cubierta del terminal**

Después de conectar los cables al panel trasero del dispositivo, instale la cubierta del terminal. Esto evitará que los cables se desconecten y protegerá los puertos y tomas del polvo.

Acople la cubierta del terminal al dispositivo utilizando los dos tornillos de la cubierta del terminal incluidos (2,5 mm  $\times$  8 mm).

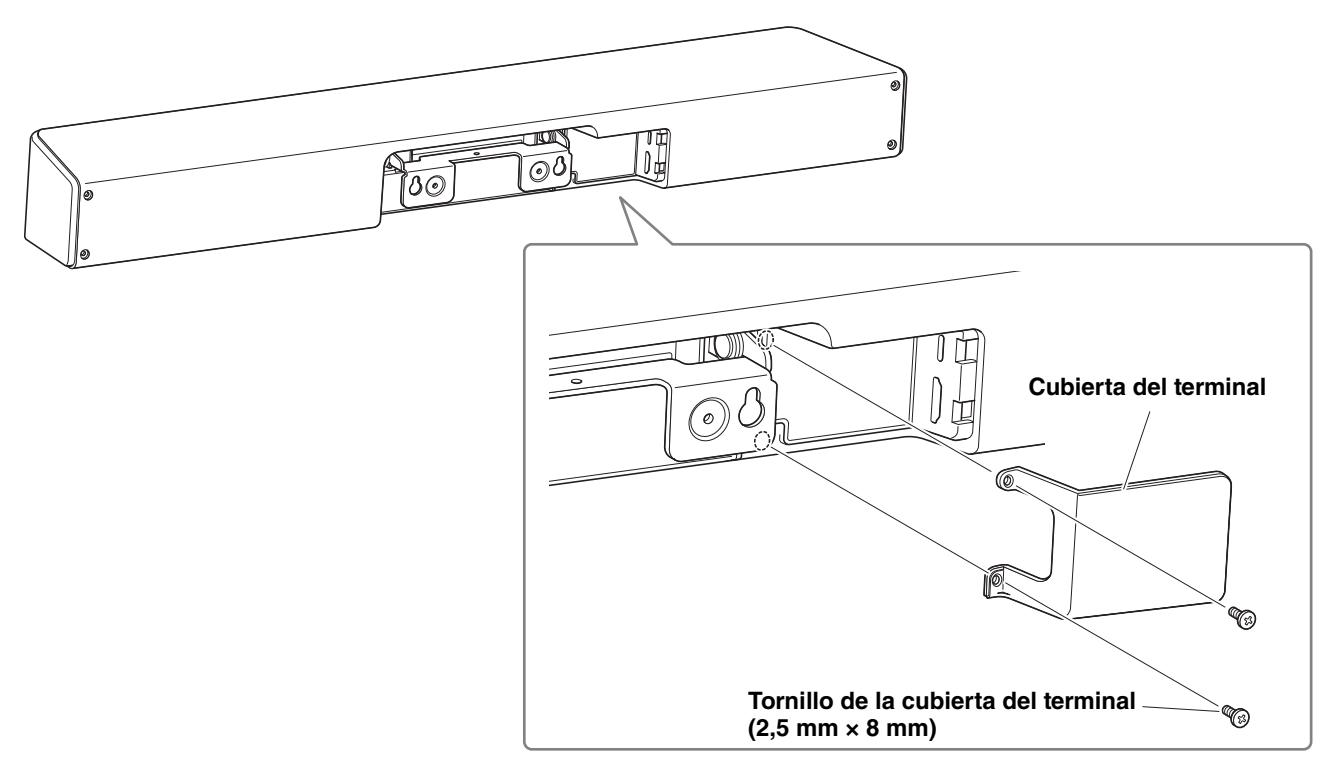

**\* A modo ilustrativo, no se muestra el cable.**

## <span id="page-20-1"></span>**Instalación del soporte de mesa**

Cuando utilice este dispositivo colocado sobre una mesa, acople el soporte de mesa incluido al dispositivo.

Con la llave hexagonal, utilice los tornillos hexagonales incluidos (M3 × 8 mm) para fijar el soporte de mesa al dispositivo.

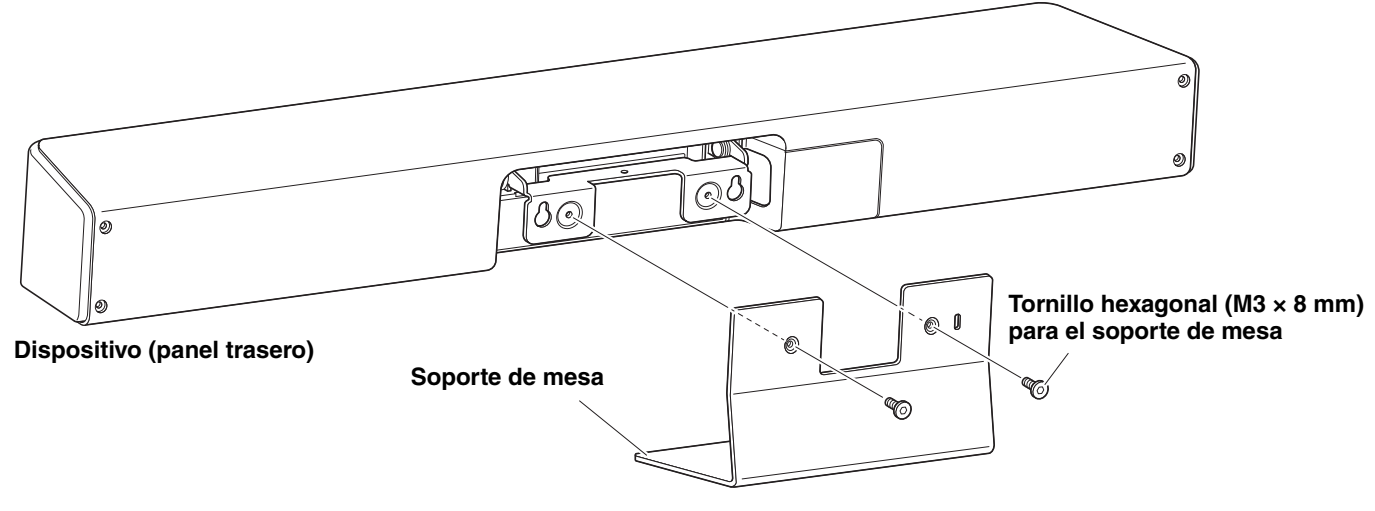

**\* A modo ilustrativo, no se muestra el cable.**

## <span id="page-21-0"></span>**Instalación del soporte de montaje en pared**

• Asegúrese de que el distribuidor donde compró el producto o una empresa profesional instale el soporte de montaje.

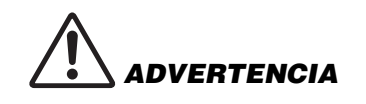

- Después de la instalación, asegúrese de que el CS-800 está bien sujeto. Así mismo, compruebe con regularidad que no hay ninguna posibilidad de que el dispositivo se caiga o se vuelque. No podemos asumir ninguna responsabilidad por los accidentes causados por una instalación incorrecta.
- Después de la instalación, no se apoye contra el CS-800 ni aplique sobre él mucha fuerza desde arriba. Si el dispositivo se cae, puede causar lesiones o daños.

### <span id="page-21-1"></span>**Instalación en una pared**

Cuando monte este dispositivo en una pared, utilice el soporte de montaje en pared incluido.

### **Elementos que debe preparar**

### 1 **Soporte de montaje en pared (incluido)**

- Soporte de montaje en pared
- Tornillo de fijación del dispositivo ( $M3 \times 8$  mm) para el soporte de montaje en pared

### 2 **Tornillos para montaje en pared (suministrados por el usuario)**

3 **Destornillador (suministrado por el usuario)**

### *1.* **Fije a la pared el soporte de montaje en pared.**

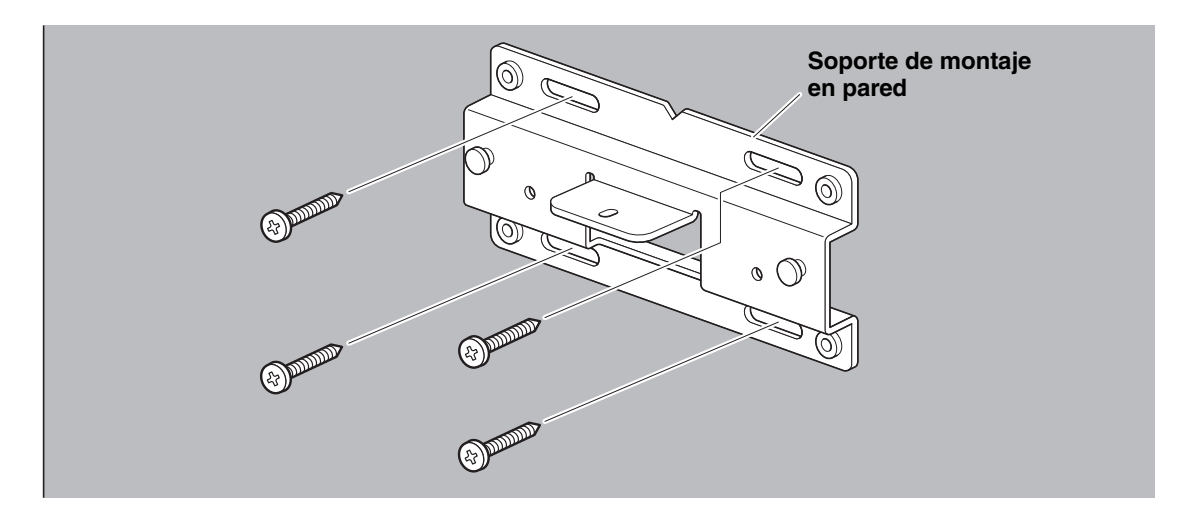

**IMPORTANTE** • Los tornillos para fijar a la pared el soporte de montaje en pared no están incluidos. Prepare tornillos con la resistencia suficiente.

> • Para más información sobre los tornillos y la instalación, debe ponerse en contacto con el distribuidor donde adquirió el producto o con una empresa profesional.

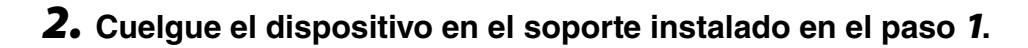

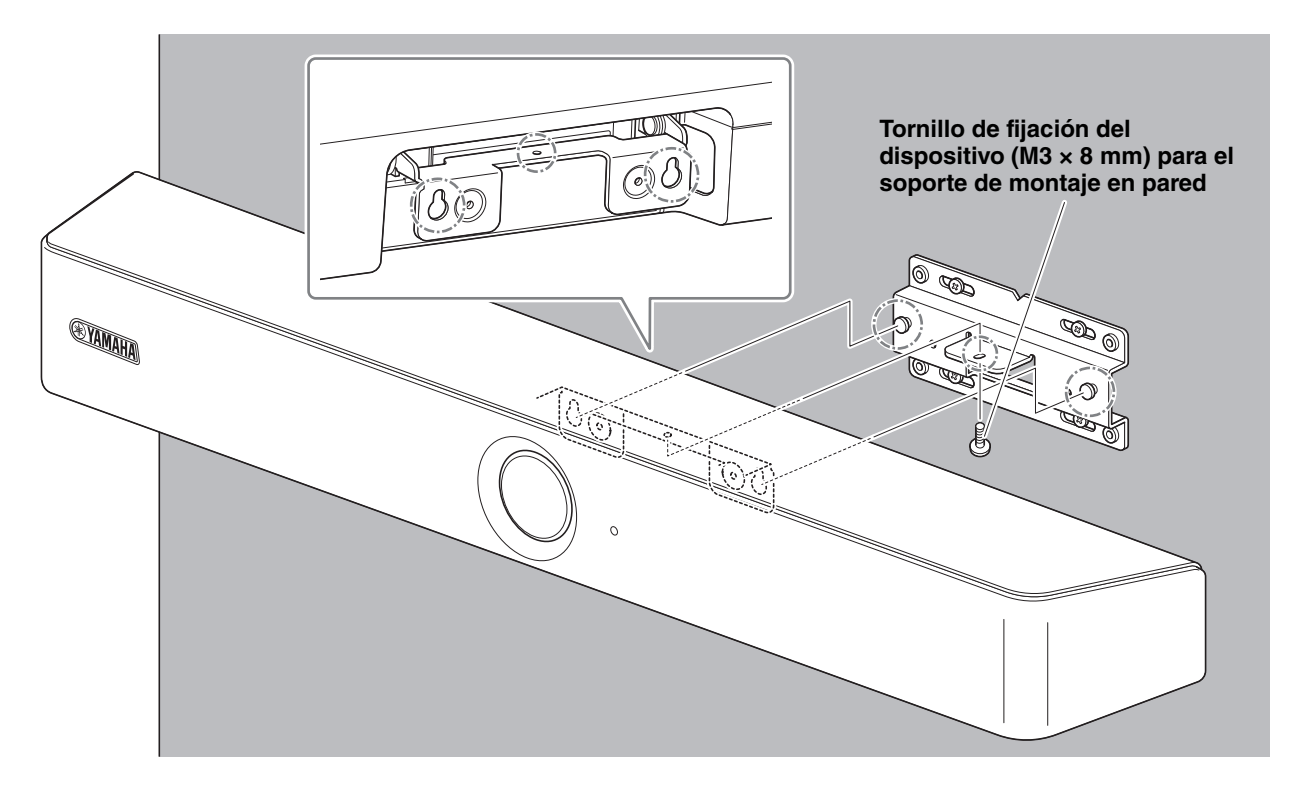

*3.* **Desde la parte inferior del soporte de montaje en pared, asegure el dispositivo utilizando el tornillo de fijación del dispositivo incluido (M3 × 8 mm) para el soporte de montaje en pared.**

### <span id="page-23-0"></span>**Instalación en un televisor**

El dispositivo se puede acoplar a un televisor mediante un soporte de montaje para monitor (VESA) BRK-TV1 (se vende por separado). Cuando vaya a montar el dispositivo debajo de un televisor en el soporte de televisor, prepare lo siguiente:

### **Elementos que debe preparar**

### 1 **Soporte de montaje en pared (elemento incluido)**

- Soporte de montaje en pared
- Tornillo de fijación del dispositivo (M3  $\times$  8 mm) para el soporte de montaje en pared  $\times$  1

### 2 **Soporte de montaje para monitor (elemento que se vende por separado) BRK-TV1 \* Tamaños de televisor compatibles: de 48 a 70 pulgadas**

- Soportes de montaje para monitor (para montar en un soporte de montaje en pared, horizontal y vertical)
- Espaciadores  $\times$  4
- Tornillos (M4 × 10 mm con arandela) para ensamblaje del soporte × 12
- Tornillos para montar el televisor (M6  $\times$  12 mm)  $\times$  4 y (M6  $\times$  30 mm)  $\times$  4
- Arandelas de resorte y arandelas planas para tornillos (M6) para montar el televisor × 4 de cada
- Tornillos para montar el televisor (M8  $\times$  15 mm)  $\times$  4 y (M8  $\times$  35 mm)  $\times$  4
- Arandelas de resorte y arandelas planas para tornillos (M8) para montar el televisor × 4 de cada
- \* Utilice solo cuatro de los tornillos mencionados anteriormente para montar el televisor.

### 3 **Soporte de televisor (suministrado por el usuario)**

### 4 **Destornillador (suministrado por el usuario)**

### **IMPORTANTE** • Para obtener información detallada sobre el ensamblaje del soporte de televisor y el montaje del televisor en él, siga las instrucciones del manual correspondiente al soporte de televisor. • El montaje del televisor en el soporte de televisor deberá ser hecho por dos o más personas.

• Asegúrese de que el distribuidor donde compró el producto o una empresa profesional instale el soporte de montaje.

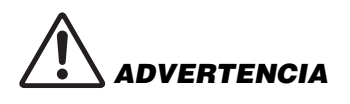

- Después de la instalación, asegúrese de que el CS-800 está bien sujeto. Así mismo, compruebe con regularidad que no hay ninguna posibilidad de que el dispositivo se caiga o se vuelque. No podemos asumir ninguna responsabilidad por los accidentes causados por una instalación incorrecta.
- Después de la instalación, no se apoye contra el CS-800 ni aplique sobre él mucha fuerza desde arriba. Si el dispositivo se cae, puede causar lesiones o daños.

El siguiente es un ejemplo de una instalación que utiliza los orificios para tornillos del televisor y un soporte de televisor.

*1.* **Acople el soporte de montaje para monitor (vertical), el soporte de montaje para monitor (para montaje en el soporte de montaje en pared) y el soporte de montaje en pared utilizando los tornillos incluidos con ellos.**

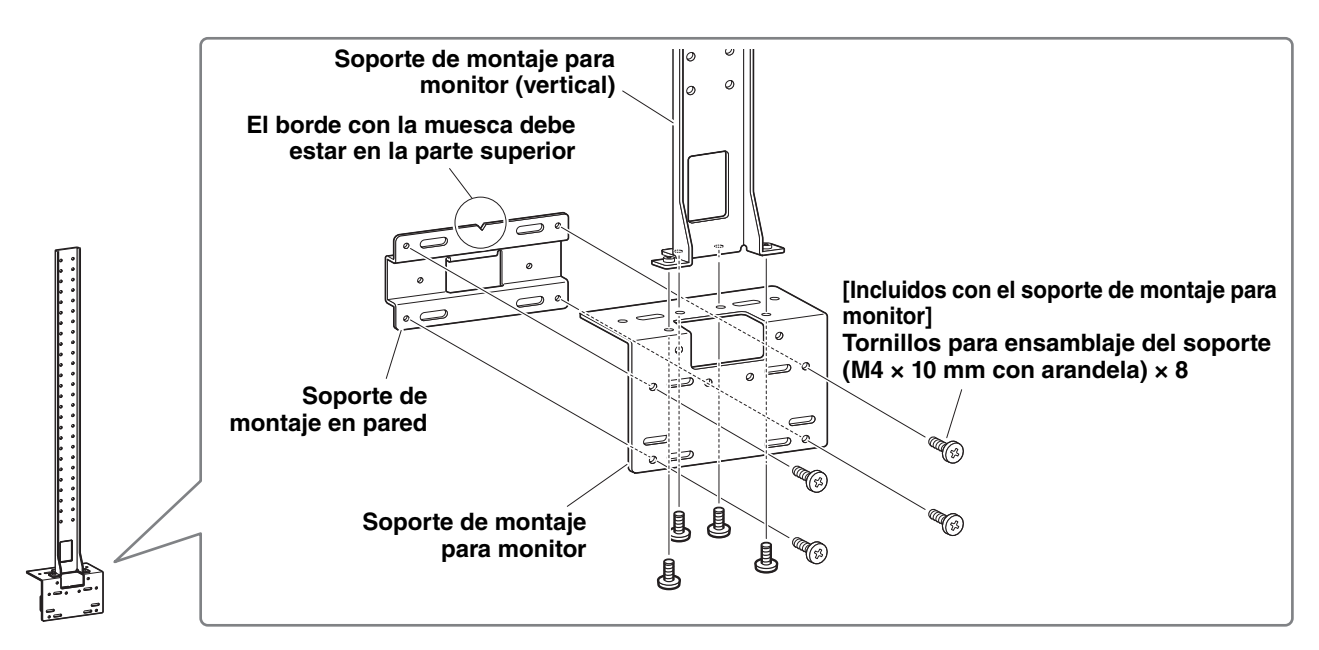

### *2.* **Con los tornillos incluidos, fije los soportes de montaje para monitor (horizontales) y los soportes ensamblados en el paso** *1***.**

Alinee los soportes de montaje para monitor (horizontales) con los orificios de los tornillos existentes en el televisor para determinar la posición de montaje.

Después de determinar la posición de montaje, monte los soportes del paso *1* a la altura apropiada.

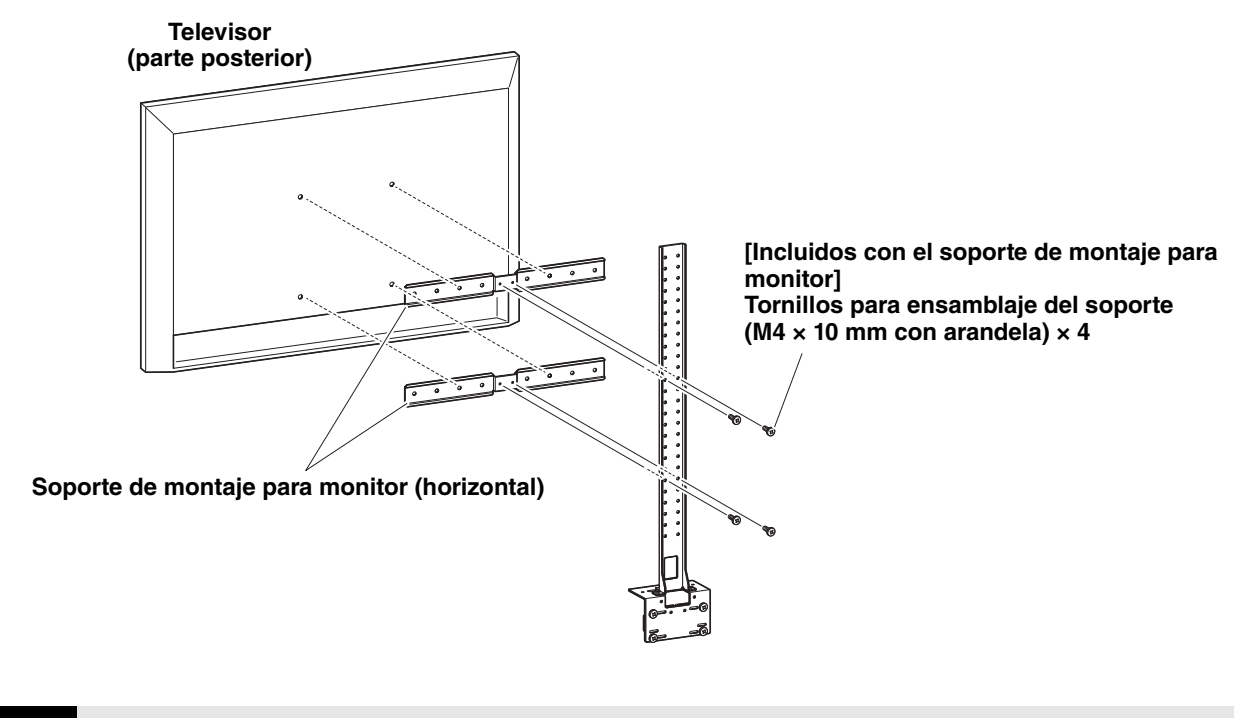

**IMPORTANTE** En este punto, no instale todavía el televisor.

### *3.* **Fije los soportes ensamblados en el paso** *2* **al soporte de televisor, al televisor y al dispositivo.**

- 1 Fije los soportes del paso *2* al soporte de televisor.
- 2 Cuelgue el dispositivo en el soporte de montaje en pared instalado en el paso  $\bullet$ .
- <sup>3</sup> Desde la parte inferior del dispositivo, asegúrelo a los soportes del paso <sup>2</sup> utilizando el tornillo incluido con el dispositivo.

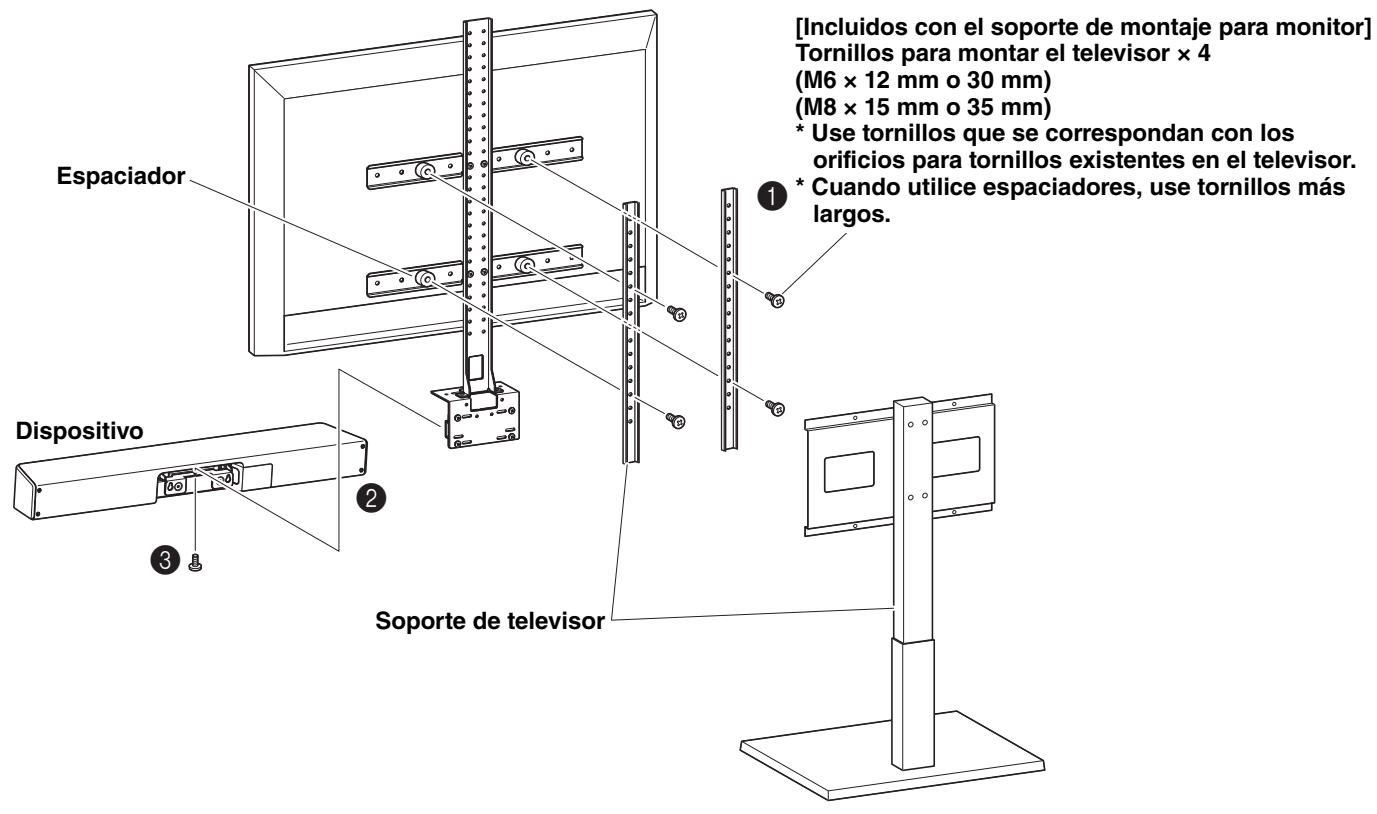

### **IMPORTANTE** • Dependiendo de la configuración del soporte de televisor, asegure firmemente también los espaciadores incluidos con el soporte de montaje para monitor BRK-TV1.

• Para obtener información detallada sobre el ensamblaje del soporte de televisor y el montaje del televisor en él, siga las instrucciones del manual correspondiente al soporte de televisor.

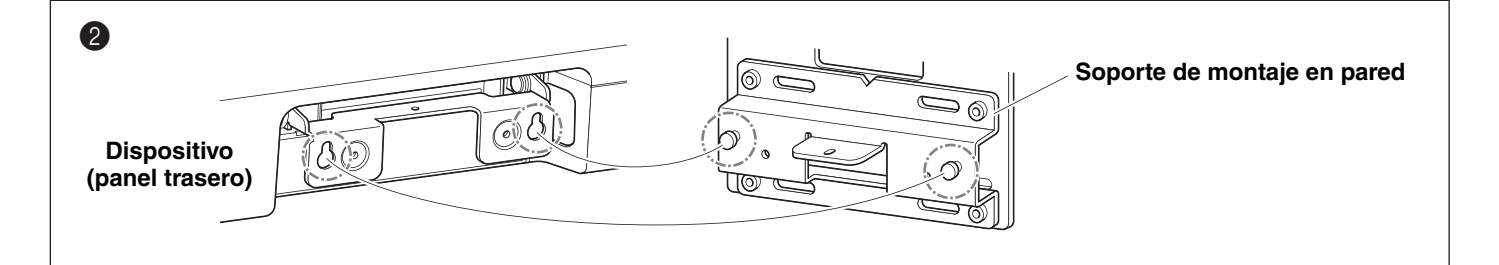

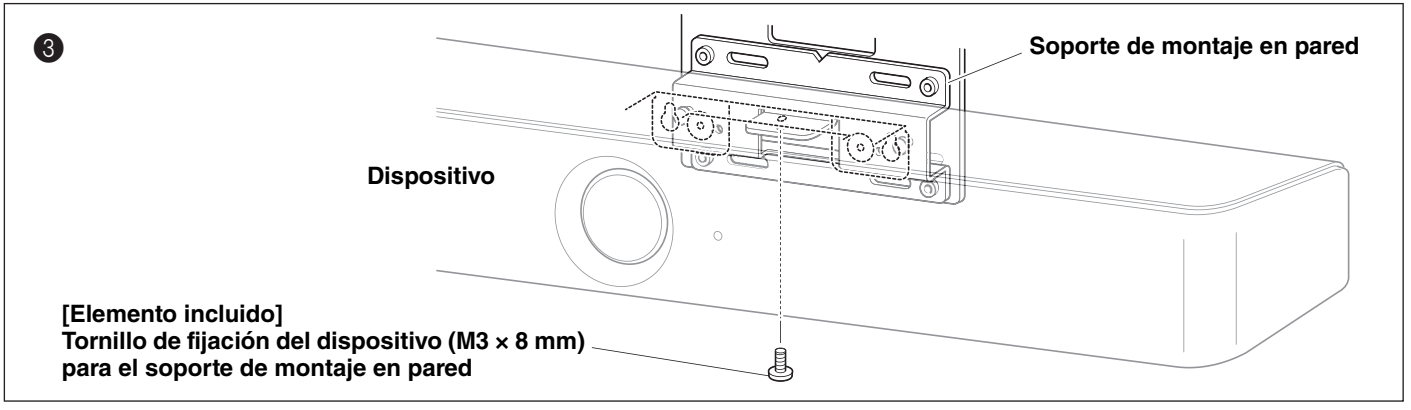

## <span id="page-26-0"></span>**Configuración del dispositivo desde la pantalla de un televisor (menú de visualización en pantalla)**

El menú de visualización en pantalla es una función que permite ver el menú de ajustes de configuración del dispositivo en la pantalla de un televisor. Se puede manejar con el mando a distancia.

### *NOTA*

- Esta función no se puede utilizar con el PC de una sala de reuniones ([página 14](#page-13-0)).
- Para utilizar esta función, primero siga el procedimiento de ["Emparejar el dispositivo y el mando a distancia" \(página 17\).](#page-16-0)
- Para utilizar esta función, primero siga el procedimiento de ["Especificación de los ajustes necesarios para utilizar un](#page-17-0)  [ordenador o un dispositivo inteligente llevado por usted" \(página 18\).](#page-17-0)

### **Qué se puede hacer con el menú de visualización en pantalla**

- Ajustes del área de reunión
- $\checkmark$  Ajustes de encuadre inteligente
- Ajustes de preajuste de cámara
- Ajustes de micrófono
- $\checkmark$  Ajustes de altavoz
- $\checkmark$  Ajustes de Bluetooth

## <span id="page-26-1"></span>**Visualización del menú de ajustes de configuración del dispositivo**

*1.* **Pulse el botón de menú del mando a distancia.**

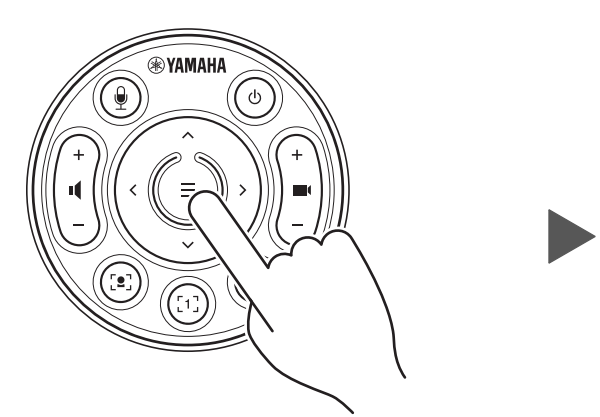

El menú de visualización en pantalla aparecerá en el televisor.

*2.* **Navegue con el botón de giro/ inclinación del mando a distancia.**

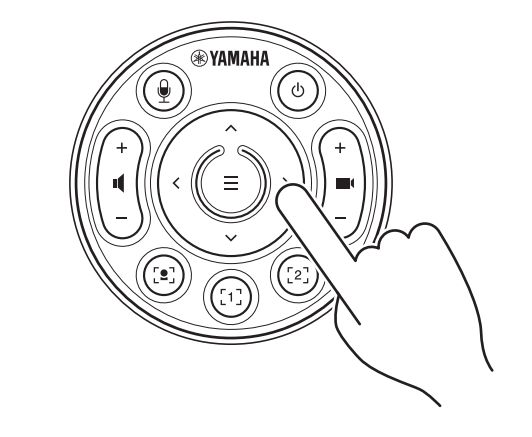

Utilice el botón de giro/inclinación (botón con flechas) para desplazar el cursor hacia arriba/ abajo/izquierda/derecha.

**Para información más detallada, consulte la guía "On-Screen Display Menu Operation Guide".**

## <span id="page-27-0"></span>**Uso de software para configurar y gestionar dispositivos**

## <span id="page-27-1"></span>**Uso de Yamaha CS Manager para especificar ajustes detallados**

Yamaha CS Manager es una aplicación de software para especificar ajustes detallados para el dispositivo. Conecte un ordenador (que tenga instalado Yamaha CS Manager) al dispositivo mediante un cable USB.

### **Qué se puede hacer con Yamaha CS Manager**

- $\checkmark$  Ajustes de administración
- $\checkmark$  Ajustes de audio
- $\checkmark$  Ajustes de Bluetooth
- Ajustes de cámara
- $\checkmark$  Ajustes de encuadre inteligente
- $\checkmark$  Ajustes de visualización
- $\checkmark$  Ajustes de red (conexión Wi-Fi)
- $\checkmark$  Ajustes horarios
- $\checkmark$  Actualización del firmware
- Exportar/importar archivos de configuración
- $\checkmark$  Restablecer los ajustes predeterminados de fábrica/ reiniciar el dispositivo
- Descargar información de registro

**Para información más detallada, consulte la "Guía de funcionamiento de Yamaha CS Manager".**

## <span id="page-27-2"></span>**Uso de CS Remote Configurator para configurar en lote varios dispositivos**

CS Remote Configurator es una aplicación de software que configura en lote múltiples dispositivos conectados en red. Conecte el ordenador y los dispositivos a través de un punto de acceso LAN inalámbrico. Todos los dispositivos que se vayan a configurar en lote deben estar conectados a través de Wi-Fi utilizando Yamaha CS Manager.

### **Qué se puede hacer con CS Remote Configurator**

- $\checkmark$  Actualización en lote del firmware
- Importar en lote archivos de configuración de CS-800 y CS-500 (configuración de dispositivos en lote)
- Cambiar en lote imágenes de espera

### **Para información más detallada, consulte la "Guía de funcionamiento de CS Remote Configurator".**

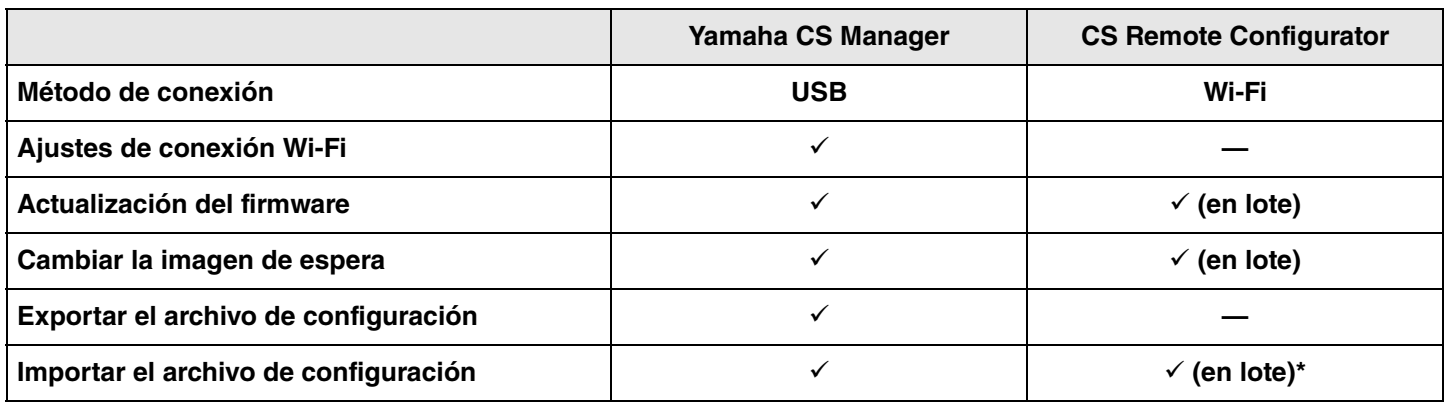

\* Los archivos de configuración exportados con Yamaha CS Manager se pueden importar en lote.

## <span id="page-28-2"></span>**Volver a la configuración predeterminada de fábrica (restablecer valores de fábrica)**

Este dispositivo puede recuperar sus valores predeterminados de fábrica (ajustes iniciales) mediante cualquiera de los métodos siguientes:

- Inicialización utilizando el dispositivo.
- Inicialización utilizando Yamaha CS Manager.

### *NOTA*

La información de registro se borrará cuando el dispositivo vuelva a su configuración predeterminada de fábrica (restablecer valores de fábrica).

Recomendamos descargar la información de registro antes de realizar un restablecimiento de los valores predeterminados de fábrica en caso de que haya un problema.

## <span id="page-28-0"></span>**Inicialización utilizando el dispositivo**

*1.* **Inicie el dispositivo conectando el cable de alimentación mientras mantiene pulsado el botón [FUNCTION] situado en el panel trasero del dispositivo.**

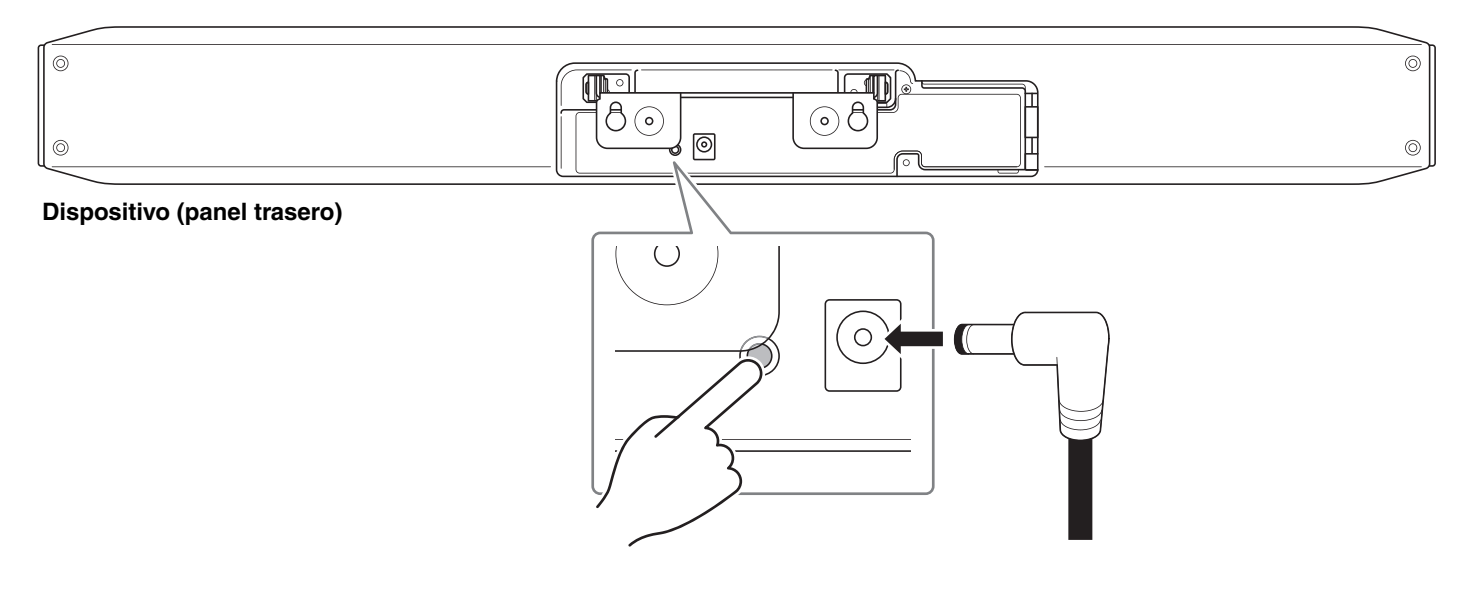

La conexión del cable de alimentación enciende automáticamente el dispositivo.

### *2.* **Después de conectar el cable de alimentación, mantenga pulsado el botón [FUNCTION] durante al menos 5 segundos.**

El indicador de estado del panel delantero del dispositivo parpadeará en naranja cinco veces con un intervalo de 0,5 segundos.

La inicialización estará terminada cuando el indicador de estado se ilumine en blanco.

## <span id="page-28-1"></span>**Inicialización utilizando Yamaha CS Manager**

Inicialice desde la pantalla [Configuration] en el menú [Tools] de Yamaha CS Manager.

## <span id="page-29-1"></span><span id="page-29-0"></span>**Lista de ajustes y operaciones**

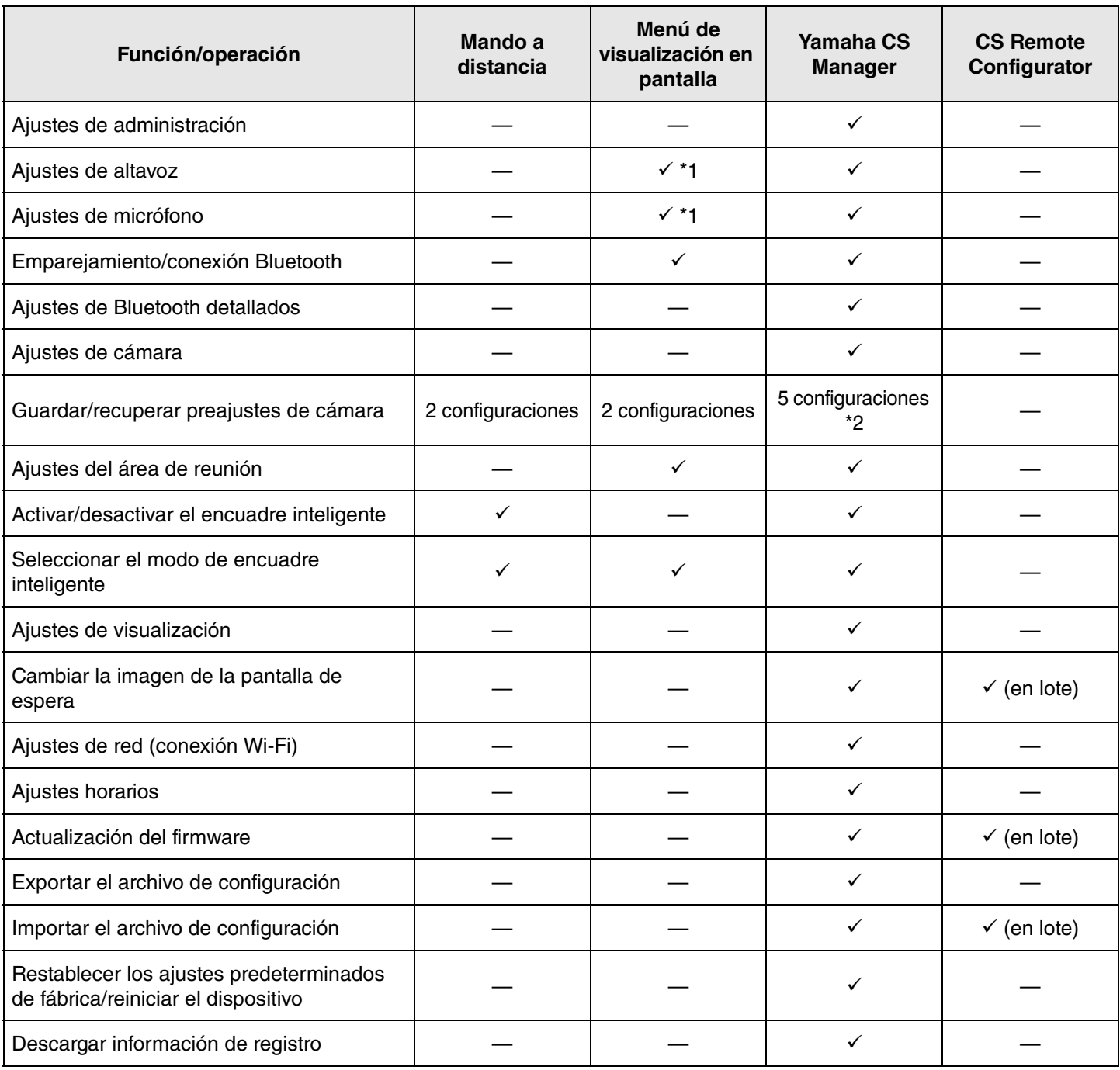

\*1 Se pueden realizar ajustes de altavoz más detallados utilizando Yamaha CS Manager.

\*2 [PTZ preset 1] y [PTZ preset 2] se pueden guardar y recuperar como preajustes de cámara 1 y 2 utilizando el mando a distancia y el menú de visualización en pantalla.

## <span id="page-30-0"></span>**Especificaciones generales**

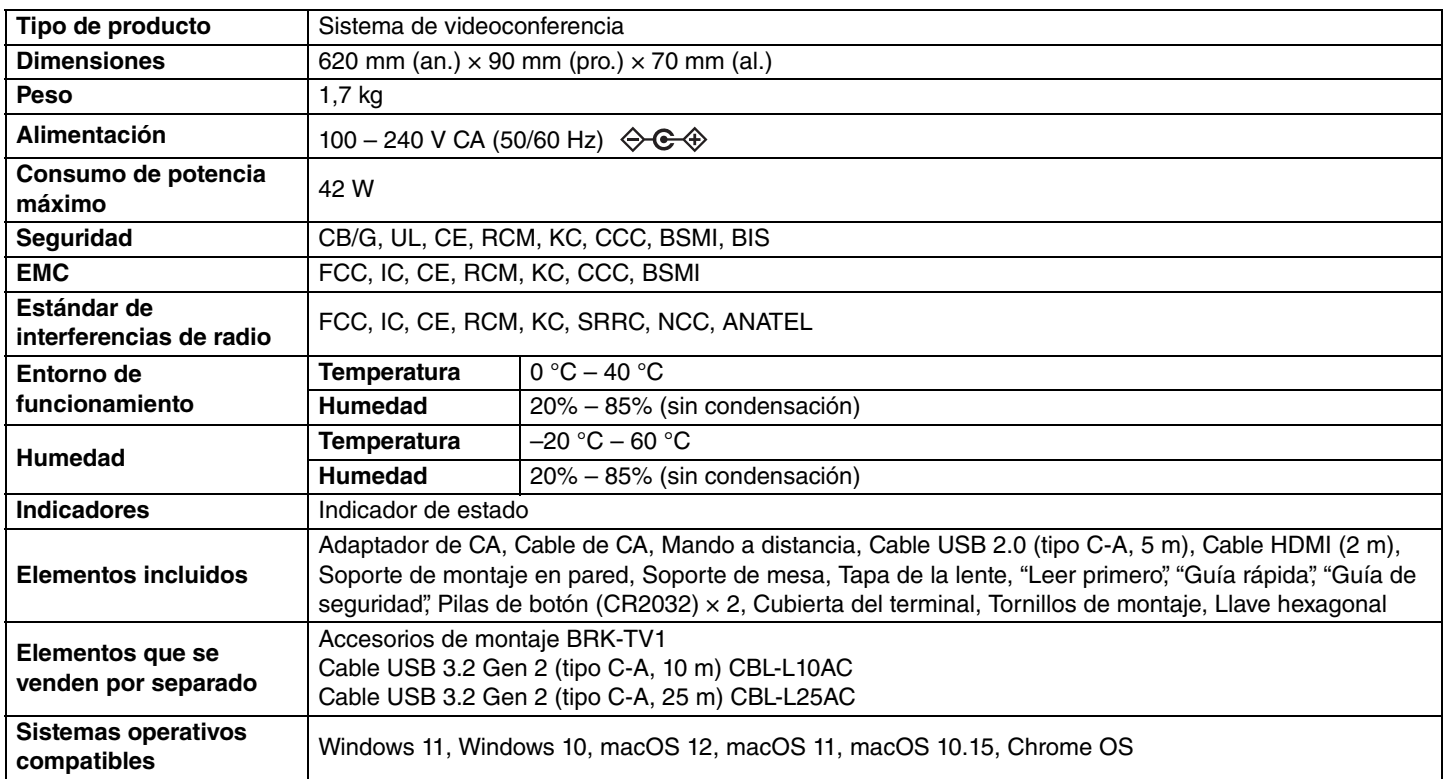

### **Conectividad**

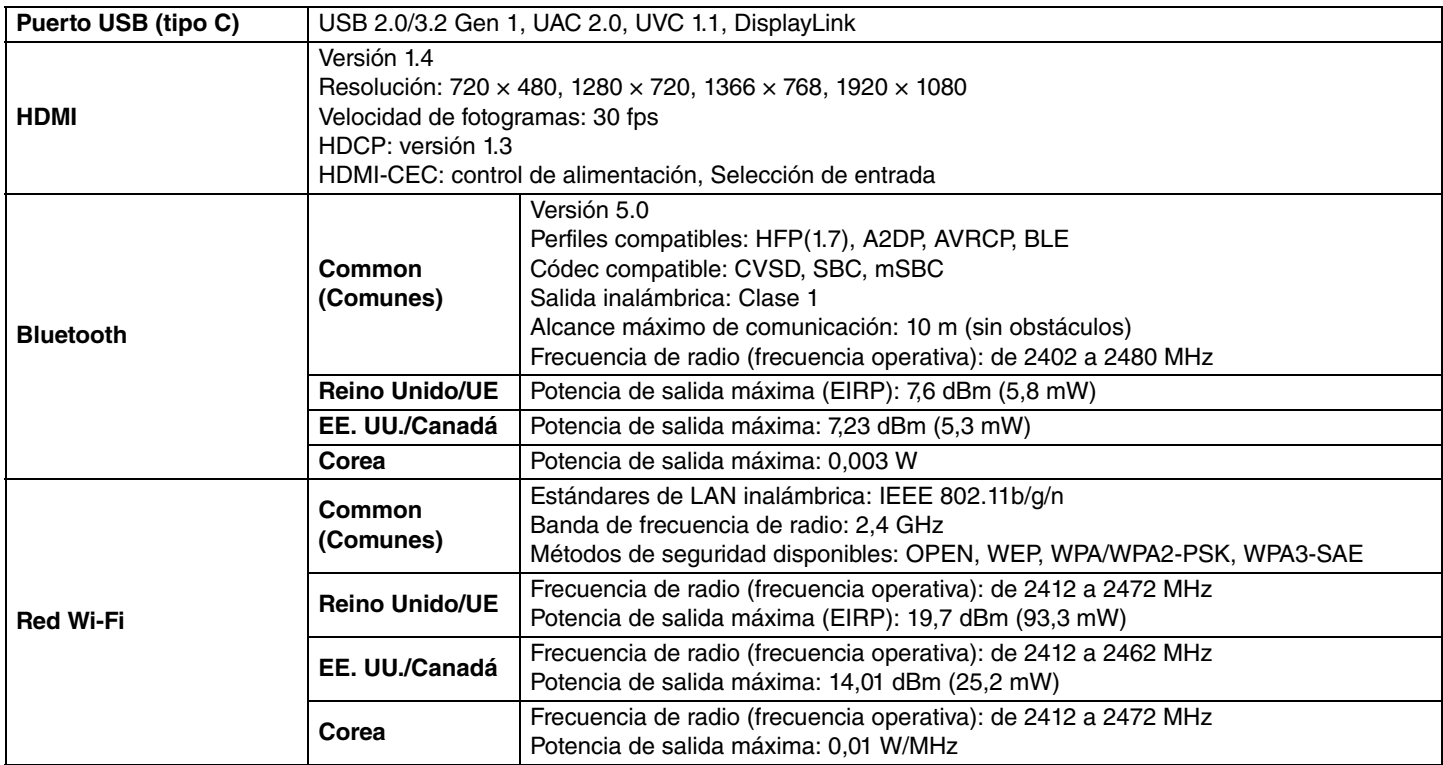

### **Audio**

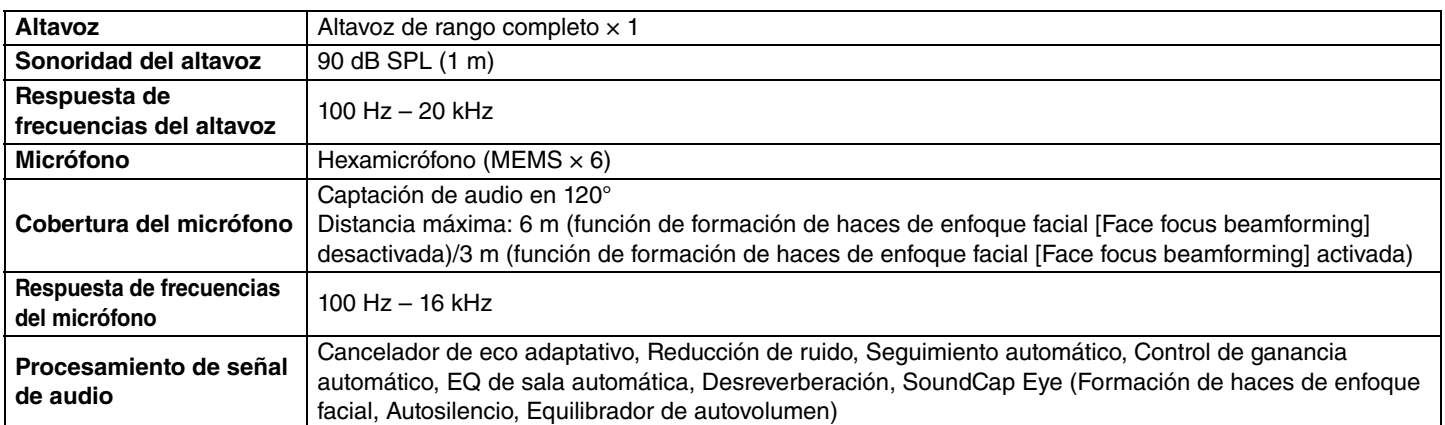

### **Cámara/vídeo**

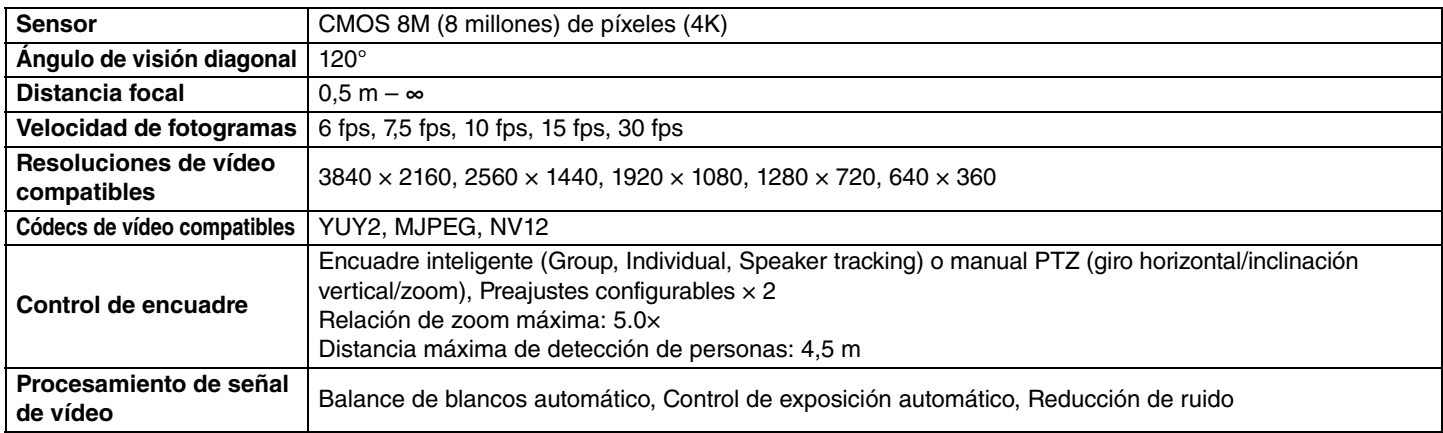

### **Interfaz de usuario**

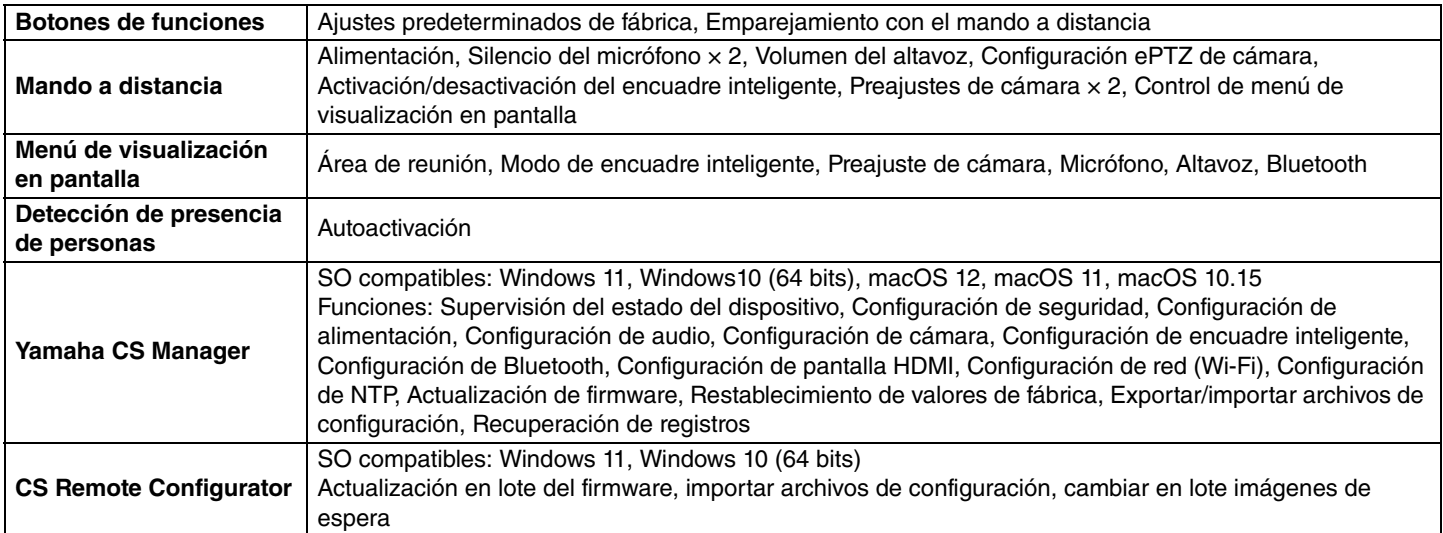

Yamaha Global Site U.S.A. and Canada **<https://uc.yamaha.com/>**

Other Countries **<https://www.yamaha.com/>**

Yamaha Downloads U.S.A. and Canada **<https://uc.yamaha.com/support/>**

Other Countries **<https://download.yamaha.com/>**